# Inspiron 17 7000-sarja Omistajan opas

Tietokonemalli: Inspiron 7737 Säädösten mukainen malli: P24E Säädösten mukainen tyyppi: P24E001

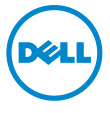

### Huomautukset, varoitukset ja vaarat

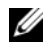

HUOMAUTUS: HUOMAUTUKSET ovat tärkeitä tietoja, joiden avulla voit käyttää tietokonetta entistä paremmin.

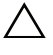

VAROITUS: VAARAT varoittavat tilanteista, joissa laitteisto voi vahingoittua tai tietoja voidaan menettää, ellei ohjeita noudateta.

VAARA: VAROITUKSET kertovat tilanteista, joihin saattaa liittyä omaisuusvahinkojen, loukkaantumisen tai kuoleman vaara.

#### © 2013 Dell Inc.

Tässä tekstissä käytetyt tavaramerkit: Dell™, DELL-logo ja Inspiron™ ovat Dell Inc:n omistamia tavaramerkkejä; Microsoft® ja Windows® ovat Microsoft Corporationin Yhdysvalloissa ja/tai muissa maissa omistamia tavaramerkkejä tai rekisteröityjä tavaramerkkejä; Bluetooth® on Bluetooth SIG, Inc:n omistama rekisteröity tavaramerkki, jota Dell käyttää lisenssin puitteissa.

\_\_\_\_\_\_\_\_\_\_\_\_\_\_\_\_\_\_\_\_

## Sisältö

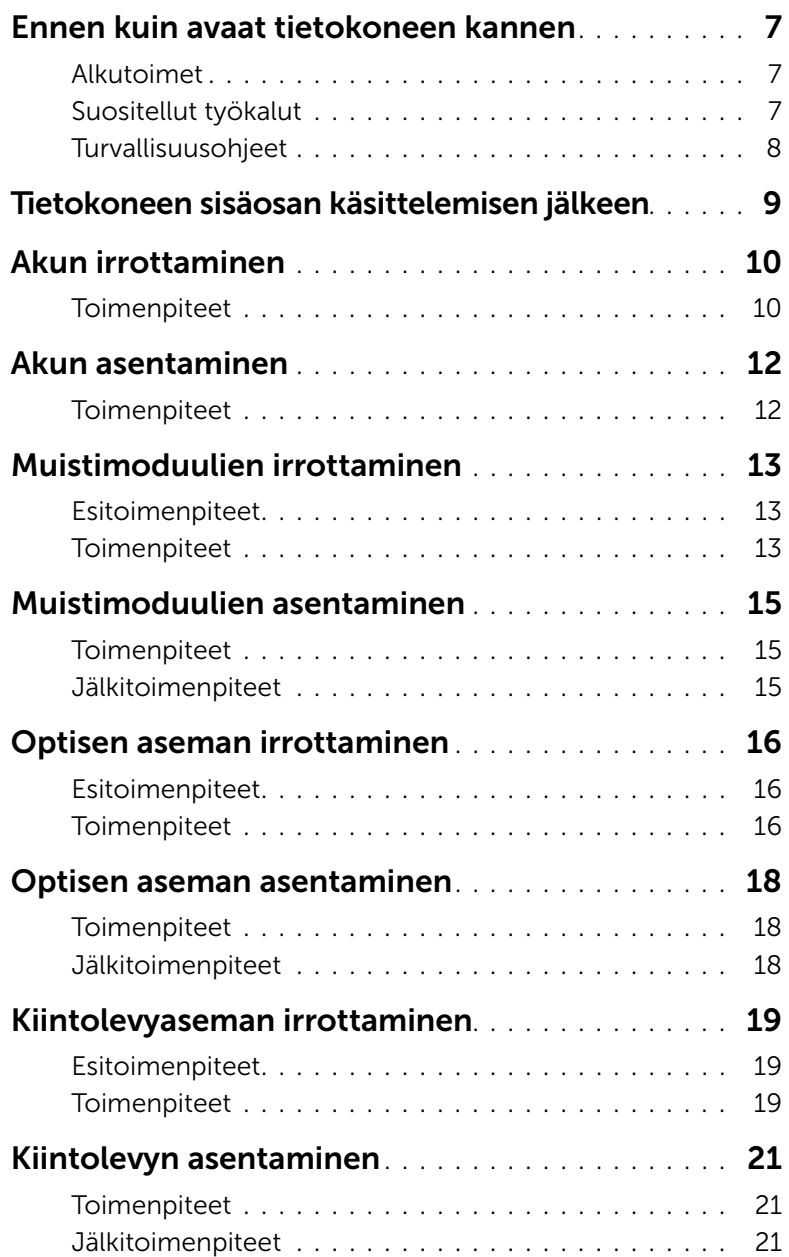

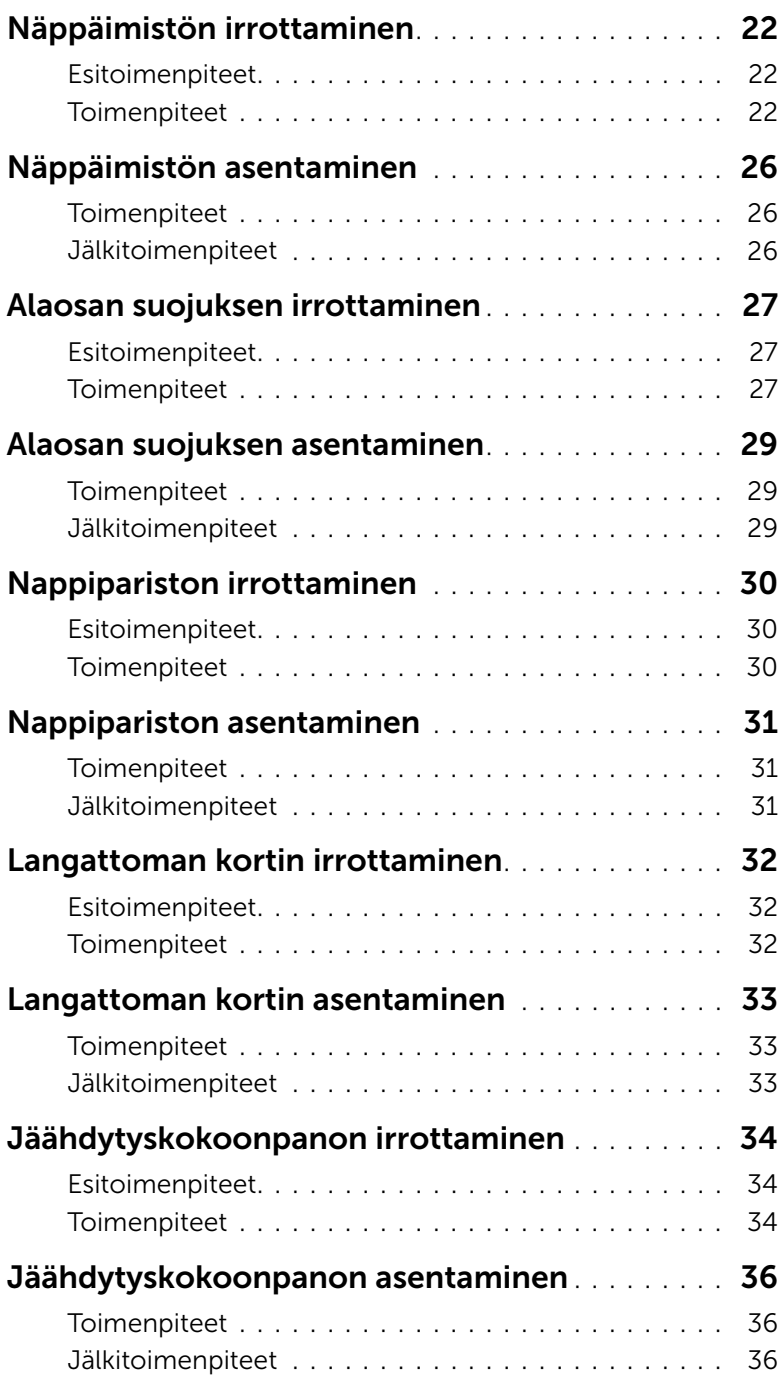

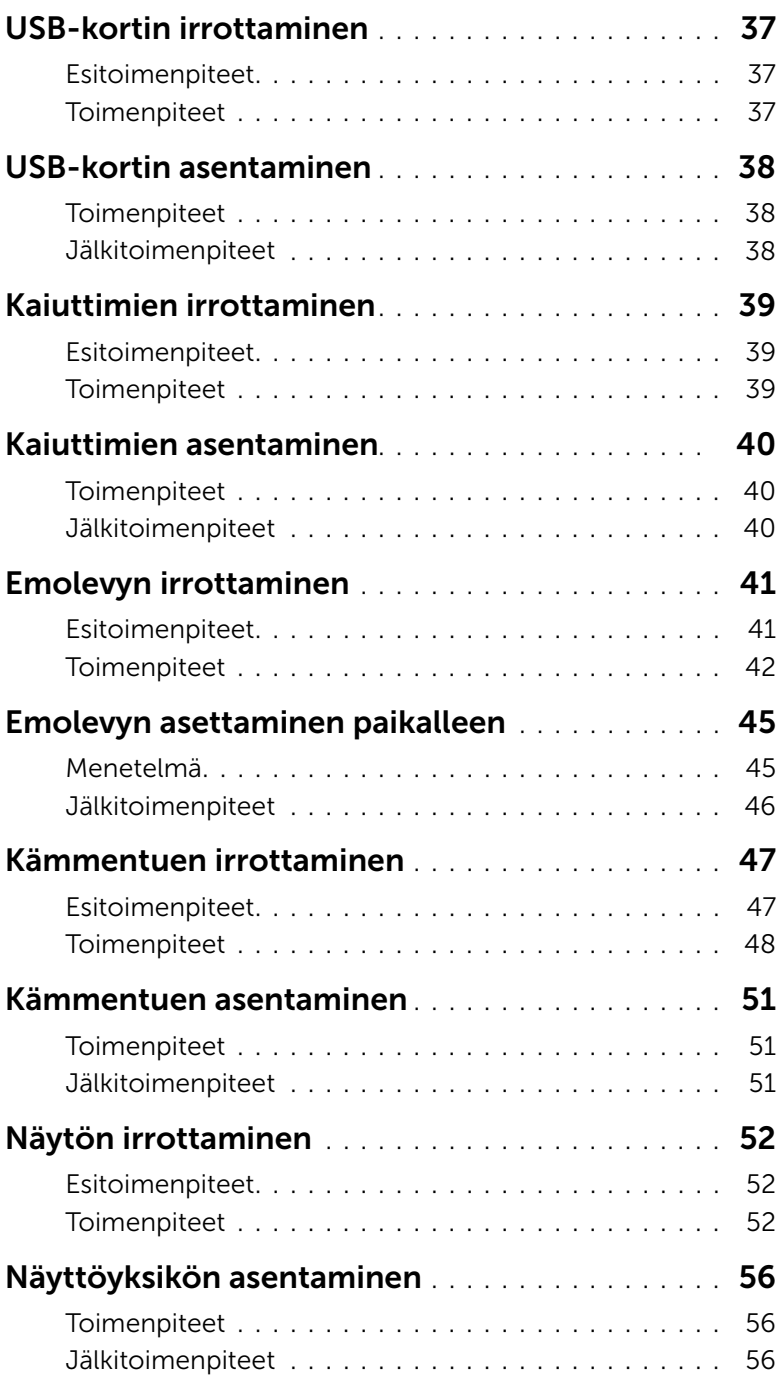

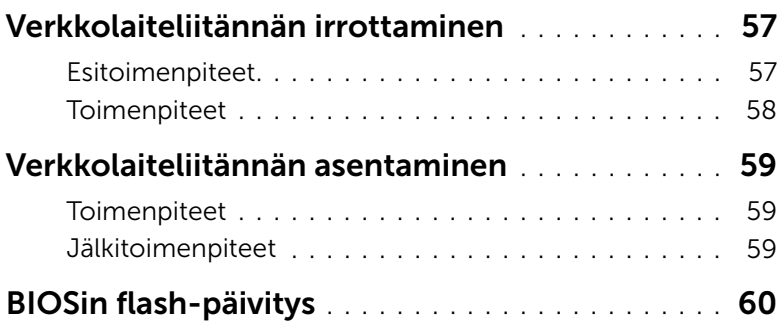

### <span id="page-6-3"></span><span id="page-6-1"></span><span id="page-6-0"></span>Alkutoimet

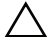

 $\triangle$  VAROITUS: Vältä tietojen menetys tallentamalla ja sulkemalla kaikki avoimet tiedostot ja sulkemalla kaikki avoimet ohjelmat, ennen kuin sammutat tietokoneen.

1 Tallenna ja sulje kaikki avoimet tiedostot, poistu kaikista käynnissä olevista ohjelmista ja sammuta tietokone.

Microsoft Windows 8: Osoita näytön oikeaa ylä- tai alakulmaa ja avaa Oikopolutsivupalkki ja valitse Asetukset→ Virta→ Sammuta.

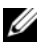

HUOMAUTUS: Jos käytössä on jokin toinen käyttöjärjestelmä, katso sammutusohjeet käyttöjärjestelmän ohjeista.

- 2 Irrota tietokone pistorasiasta sen sammuttua.
- 3 Irrota kaikki kaapelit tietokoneesta kuten virta- ja USB-kaapelit.
- 4 Irrota kaikki tietokoneeseen kytketyt oheislaitteet.

### <span id="page-6-2"></span>Suositellut työkalut

Tämän asiakirjan menetelmät voivat vaatia seuraavia työkaluja:

- Ristipääruuvitaltta
- Muovipuikko

### <span id="page-7-0"></span>Turvallisuusohjeet

Seuraavat turvallisuusohjeet auttavat suojaamaan tietokoneen mahdollisilta vaurioilta ja auttavat takaamaan oman turvallisuutesi.

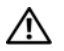

VAARA: Ennen kuin teet mitään toimia tietokoneen sisällä, lue tietokoneen mukana toimitetut turvallisuusohjeet. Lisää parhaita käytäntöjä on Regulatory Compliance -sivulla osoitteessa dell.com/regulatory\_compliance.

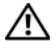

VAARA: Irrota kaikki virtalähteet ennen tietokoneen kannen tai paneeleiden avaamista. Kun olet tehnyt toimet tietokoneen sisällä, asenna kaikki kannet, paneelit ja ruuvit paikalleen, ennen kuin liität virtalähteen.

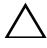

VAROITUS: Vain koulutetut huoltoteknikot saavat avata tietokoneen kotelon ja käsitellä tietokoneen sisäisiä osia.

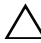

VAROITUS: Vältä tietokoneen vioittuminen varmistamalla, että työskentelyalusta on tasainen ja puhdas.

VAROITUS: Irrota verkkokaapeli irrottamalla ensin kaapeli tietokoneesta ja irrota sitten kaapeli verkkolaitteesta.

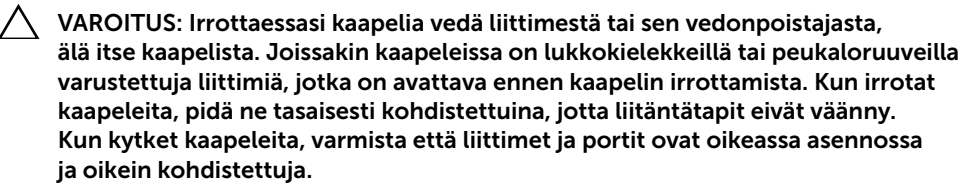

VAROITUS: Maadoita itsesi koskettamalla rungon maalaamatonta metallipintaa, kuten tietokoneen takaosassa olevien korttipaikan aukkojen ympärillä olevaa metallia, ennen kuin kosketat mitään osaa tietokoneen sisällä. Kosketa työskennellessäsi maalaamatonta metallipintaa säännöllisesti. Näin estät sisäisiä osia vahingoittavan staattisen sähkön muodostumisen.

VAROITUS: Vältä komponenttien ja korttien vioittuminen käsittelemällä niitä reunoista. Älä koske napoihin ja kontakteihin.

### <span id="page-8-1"></span><span id="page-8-0"></span>Tietokoneen sisäosan käsittelemisen jälkeen

#### $\wedge$  VAROITUS: Jos tietokoneen sisään jätetään irrallisia ruuveja, ne saattavat vahingoittaa tietokonetta vakavast.

- 1 Kiinnitä kaikki ruuvit ja tarkista, ettei tietokoneen sisällä ole irrallisia ruuveja.
- 2 Liitä kaikki kaapelit, oheislaitteet, kortit ja muut irrottamasi osat, ennen kuin teet tietokoneella mitään.
- **3** Kytke tietokone pistorasiaan.
- 4 Käynnistä tietokone.

### <span id="page-9-2"></span><span id="page-9-0"></span>Akun irrottaminen

VAARA: Ennen kuin teet mitään toimia tietokoneen sisällä, lue tietokoneen mukana toimitetut turvallisuusohjeet ja noudata kohdassa ["Ennen kuin avaat](#page-6-3)  [tietokoneen kannen" sivulla](#page-6-3) 7 olevia ohjeita. Kun olet tehnyt toimet tietokoneen sisällä, toimi kohdan ["Tietokoneen sisäosan käsittelemisen jälkeen" sivulla](#page-8-1) 9 ohjeiden mukaan. Lisää parhaita turvallisuuskäytäntöjä on Regulatory Compliance -sivulla osoitteessa dell.com/regulatory\_compliance.

#### <span id="page-9-1"></span>**Toimenpiteet**

- 1 Sulje näyttö ja käännä tietokone ympäri.
- 2 Irrota ruuvi, jolla akun kansi on kiinnitetty tietokoneen alaosaan.
- 3 Löysennä kiinnitysruuvia, jolla akun kansi kiinnittyy tietokoneen alaosaan.
- 4 Kankea akun kansi irti tietokoneen alaosasta.

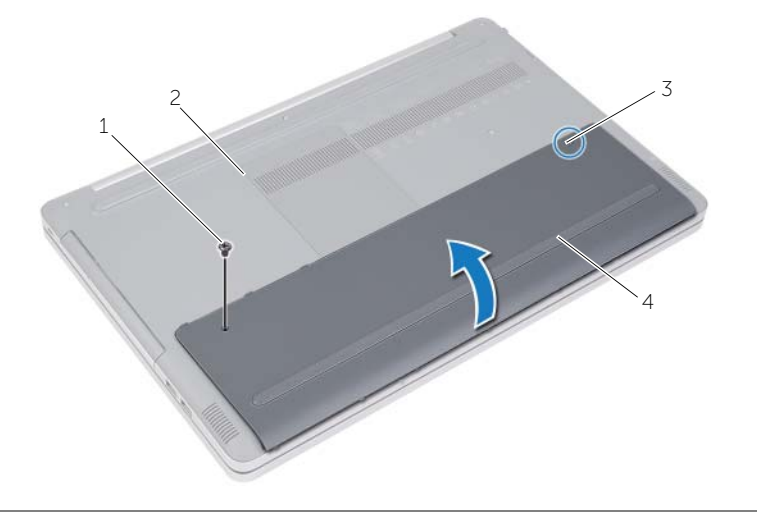

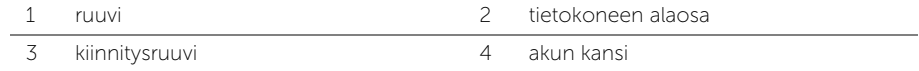

- Irrota ruuvit, joilla akku on kiinnitetty tietokoneen runkoon.
- Nosta akku vetokielekkeestä irti tietokoneen rungosta.

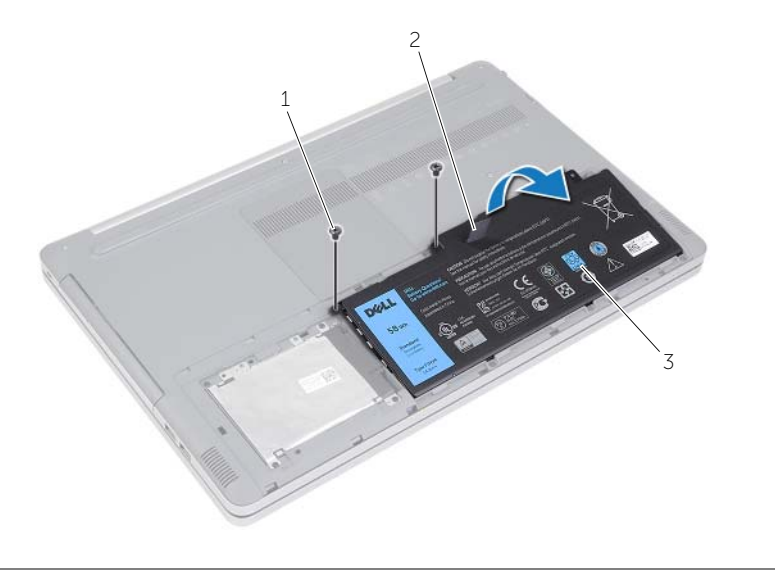

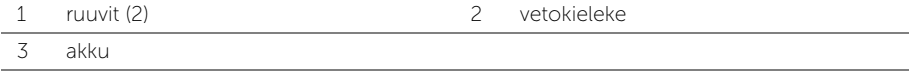

### <span id="page-11-2"></span><span id="page-11-0"></span>Akun asentaminen

VAARA: Ennen kuin teet mitään toimia tietokoneen sisällä, lue tietokoneen mukana toimitetut turvallisuusohjeet ja noudata kohdassa ["Ennen kuin avaat](#page-6-3)  [tietokoneen kannen" sivulla](#page-6-3) 7 olevia ohjeita. Kun olet tehnyt toimet tietokoneen sisällä, toimi kohdan ["Tietokoneen sisäosan käsittelemisen jälkeen" sivulla](#page-8-1) 9 ohjeiden mukaan. Lisää parhaita turvallisuuskäytäntöjä on Regulatory Compliance -sivulla osoitteessa dell.com/regulatory\_compliance.

### <span id="page-11-1"></span>**Toimenpiteet**

- 1 Kohdista akussa olevat ruuvinreiät tietokoneen rungossa oleviin ruuvinreikiin ja aseta akku tietokoneen runkoon.
- 2 Asenna ruuvit, joilla akku on kiinnitetty tietokoneen runkoon.
- 3 Kohdista akkukannessa olevat ruuvinreiät tietokoneen alaosan ruuvinreikiin.
- 4 Kiristä kiinnitysruuvia, jolla akkukansi kiinnittyy tietokoneen alaosaan.

### <span id="page-12-3"></span><span id="page-12-0"></span>Muistimoduulien irrottaminen

VAARA: Ennen kuin teet mitään toimia tietokoneen sisällä, lue tietokoneen mukana toimitetut turvallisuusohjeet ja noudata kohdassa ["Ennen kuin avaat](#page-6-3)  [tietokoneen kannen" sivulla](#page-6-3) 7 olevia ohjeita. Kun olet tehnyt toimet tietokoneen sisällä, toimi kohdan ["Tietokoneen sisäosan käsittelemisen jälkeen" sivulla](#page-8-1) 9 ohjeiden mukaan. Lisää parhaita turvallisuuskäytäntöjä on Regulatory Compliance -sivulla osoitteessa dell.com/regulatory\_compliance.

### <span id="page-12-1"></span>Esitoimenpiteet

Irrota akku. Katso kohtaa ["Akun irrottaminen" sivulla](#page-9-2) 10.

### <span id="page-12-2"></span>**Toimenpiteet**

1 Kankea muistimoduulin kansi irti tietokoneen rungosta.

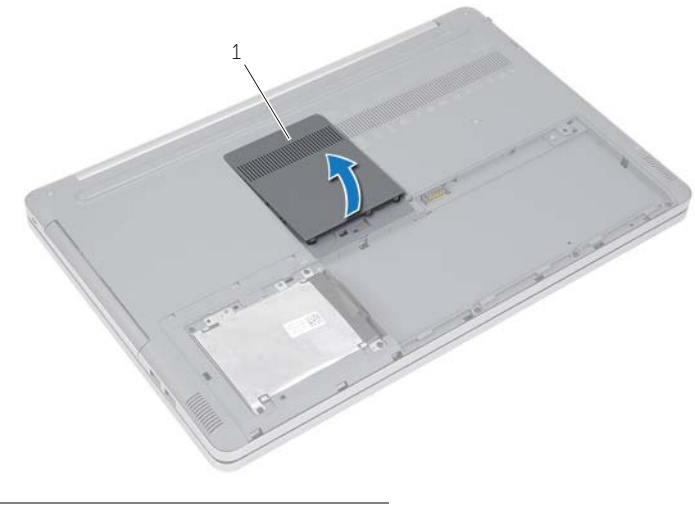

1 muistimoduulin kansi

- Levitä varovasti muistimoduuliliittimen molemmissa päissä olevia kiinnikkeitä, kunnes moduuli ponnahtaa ylös.
- Irrota muistimoduuli tietokoneesta.

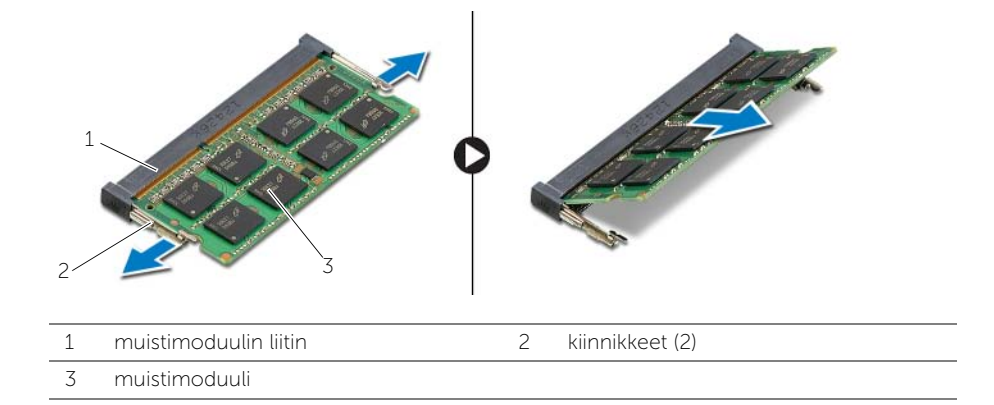

### <span id="page-14-3"></span><span id="page-14-0"></span>Muistimoduulien asentaminen

 $\bigwedge$  VAARA: Ennen kuin teet mitään toimia tietokoneen sisällä, lue tietokoneen mukana toimitetut turvallisuusohjeet ja noudata kohdassa ["Ennen kuin avaat](#page-6-3)  [tietokoneen kannen" sivulla](#page-6-3) 7 olevia ohjeita. Kun olet tehnyt toimet tietokoneen sisällä, toimi kohdan ["Tietokoneen sisäosan käsittelemisen jälkeen" sivulla](#page-8-1) 9 ohjeiden mukaan. Lisää parhaita turvallisuuskäytäntöjä on Regulatory Compliance -sivulla osoitteessa dell.com/regulatory\_compliance.

### <span id="page-14-1"></span>**Toimenpiteet**

- 1 Kohdista muistimoduulin lovi muistimoduuliliittimen kielekkeeseen.
- 2 Liu'uta muistimoduuli kantaan viistosti ja paina muistimoduulia alaspäin, kunnes se napsahtaa paikalleen.

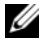

HUOMAUTUS: Jos et kuule napsahdusta, irrota muistimoduuli ja asenna se uudestaan.

3 Asenna muistimoduulin kansi.

### <span id="page-14-2"></span>Jälkitoimenpiteet

Aseta akku takaisin paikalleen. Katso kohtaa ["Akun asentaminen" sivulla](#page-11-2) 12.

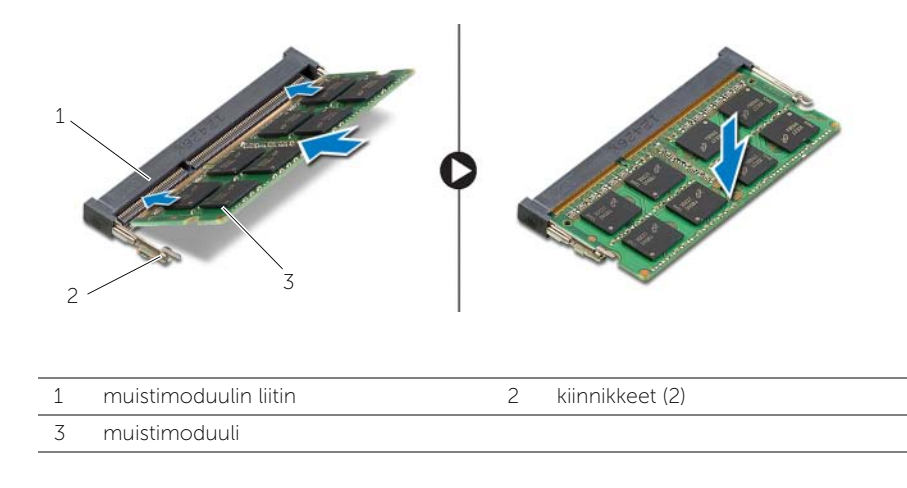

### <span id="page-15-3"></span><span id="page-15-0"></span>Optisen aseman irrottaminen

VAARA: Ennen kuin teet mitään toimia tietokoneen sisällä, lue tietokoneen mukana toimitetut turvallisuusohjeet ja noudata kohdassa ["Ennen kuin avaat](#page-6-3)  [tietokoneen kannen" sivulla](#page-6-3) 7 olevia ohjeita. Kun olet tehnyt toimet tietokoneen sisällä, toimi kohdan ["Tietokoneen sisäosan käsittelemisen jälkeen" sivulla](#page-8-1) 9 ohjeiden mukaan. Lisää parhaita turvallisuuskäytäntöjä on Regulatory Compliance -sivulla osoitteessa dell.com/regulatory\_compliance.

### <span id="page-15-1"></span>Esitoimenpiteet

Irrota akku. Katso kohtaa ["Akun irrottaminen" sivulla](#page-9-2) 10.

### <span id="page-15-2"></span>**Toimenpiteet**

<span id="page-15-4"></span>1 Kankea muistimoduulin kansi irti tietokoneen rungosta.

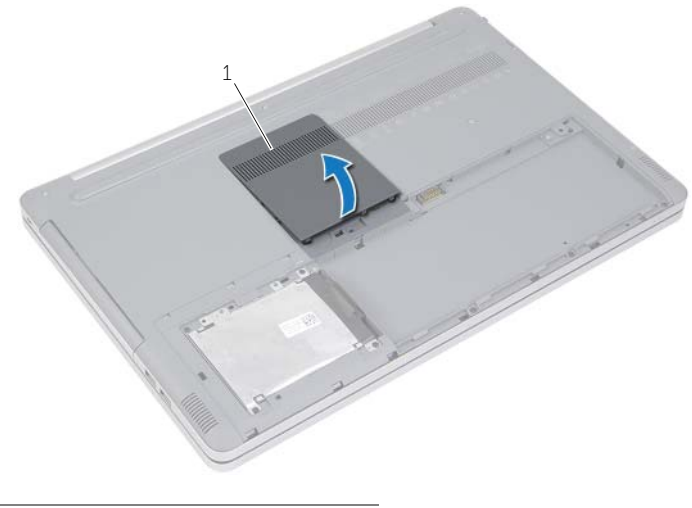

1 muistimoduulin kansi

- 2 Irrota ruuvi, jolla optinen asema on kiinnitetty tietokoneen runkoon.
- <span id="page-16-0"></span>Työnnä optinen asema ulos optisen aseman paikasta muovipuikkoa käyttäen.

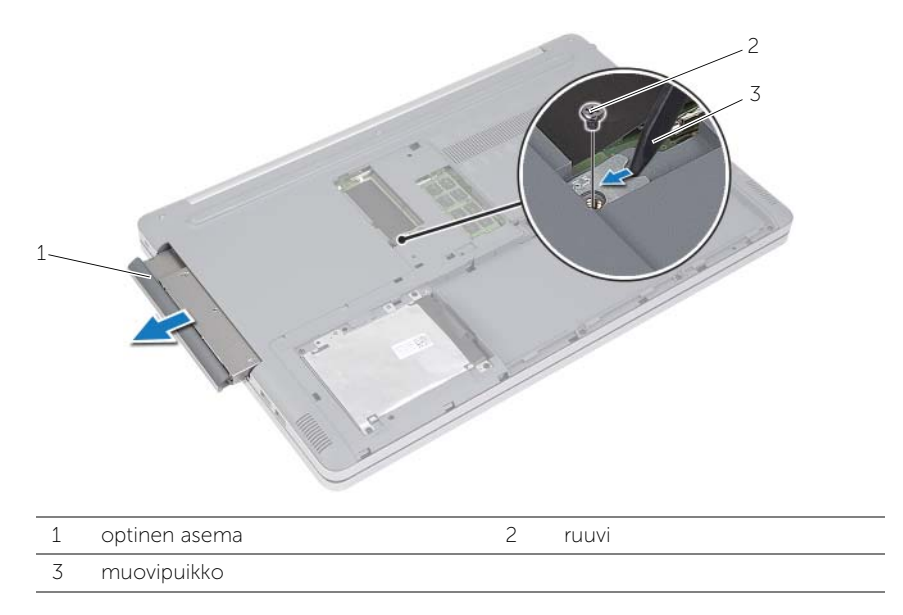

- 4 Irrota ruuvi, jolla optisen aseman kiinnike kiinnittyy optiseen asemaan, ja irrota optisen aseman kiinnike.
- Vedä optisen aseman kehys varoen irti optisesta asemasta.

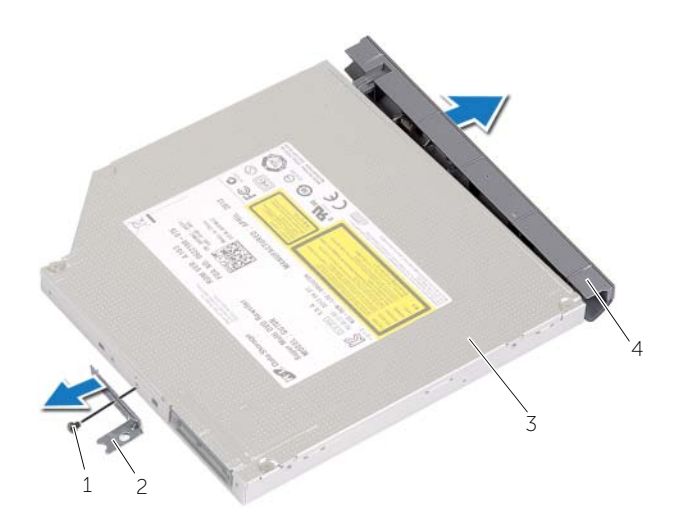

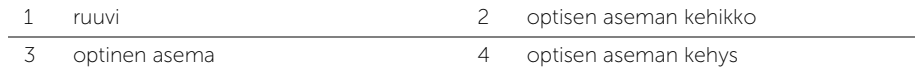

### <span id="page-17-3"></span><span id="page-17-0"></span>Optisen aseman asentaminen

 $\mathcal{N}\setminus\mathcal{N}$  VAARA: Ennen kuin teet mitään toimia tietokoneen sisällä, lue tietokoneen mukana toimitetut turvallisuusohjeet ja noudata kohdassa ["Ennen kuin avaat](#page-6-3)  [tietokoneen kannen" sivulla](#page-6-3) 7 olevia ohjeita. Kun olet tehnyt toimet tietokoneen sisällä, toimi kohdan ["Tietokoneen sisäosan käsittelemisen jälkeen" sivulla](#page-8-1) 9 ohjeiden mukaan. Lisää parhaita turvallisuuskäytäntöjä on Regulatory Compliance -sivulla osoitteessa dell.com/regulatory\_compliance.

### <span id="page-17-1"></span>**Toimenpiteet**

- 1 Kiinnitä optisen aseman kehys optiseen asemaan.
- 2 Kohdista optisen aseman kiinnikkeessä oleva ruuvinreikä optisen aseman ruuvinreikiin.
- <span id="page-17-4"></span>3 Kiinnitä ruuvi, joka kiinnittää optisen aseman kiinnikkeen optiseen asemaan.
- 4 Liu'uta optinen asema takaisin optisen aseman paikkaan.
- <span id="page-17-5"></span>5 Kiinnitä ruuvi, jolla optinen asema kiinnitetään tietokoneen runkoon.
- 6 Asenna muistimoduulin kansi.

### <span id="page-17-2"></span>Jälkitoimenpiteet

Aseta akku takaisin paikalleen. Katso kohtaa ["Akun asentaminen" sivulla](#page-11-2) 12.

### <span id="page-18-3"></span><span id="page-18-0"></span>Kiintolevyaseman irrottaminen

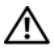

 $\bigwedge$  VAARA: Ennen kuin teet mitään toimia tietokoneen sisällä, lue tietokoneen mukana toimitetut turvallisuusohjeet ja noudata kohdassa ["Ennen kuin avaat](#page-6-3)  [tietokoneen kannen" sivulla](#page-6-3) 7 olevia ohjeita. Kun olet tehnyt toimet tietokoneen sisällä, toimi kohdan ["Tietokoneen sisäosan käsittelemisen jälkeen" sivulla](#page-8-1) 9 ohjeiden mukaan. Lisää parhaita turvallisuuskäytäntöjä on Regulatory Compliance -sivulla osoitteessa dell.com/regulatory\_compliance.

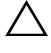

VAROITUS: Älä irrota kiintolevyä tietokoneen ollessa päällä tai valmiustilassa, jotta et menetä tietoja.

VAROITUS: Kiintolevyt ovat erittäin herkkiä. Ole varovainen käsitellessäsi kiintolevyä.

#### <span id="page-18-1"></span>Esitoimenpiteet

Irrota akku. Katso kohtaa ["Akun irrottaminen" sivulla](#page-9-2) 10.

### <span id="page-18-2"></span>**Toimenpiteet**

- <span id="page-18-4"></span>1 Irrota ruuvit, joilla kiintolevykokoonpano on kiinnitetty tietokoneen alaosaan.
- <span id="page-18-5"></span>2 Nosta kiintolevykokoonpano ylös vetokielekkeestä.
- 3 Irrota kiintolevyn kaapeli ja nosta kiintolevykokoonpano irti tietokoneen alaosasta.

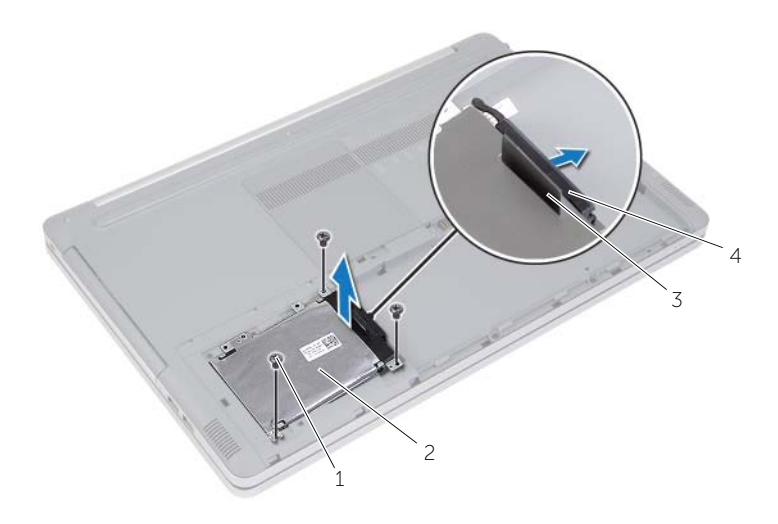

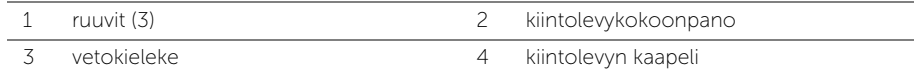

- Irrota ruuvit, joilla kiintolevyn kehikko on kiinnitetty kiintolevykokoonpanoon.
- Nosta kiintolevyn kehikko vetokielekkeestä irti kiintolevystä.

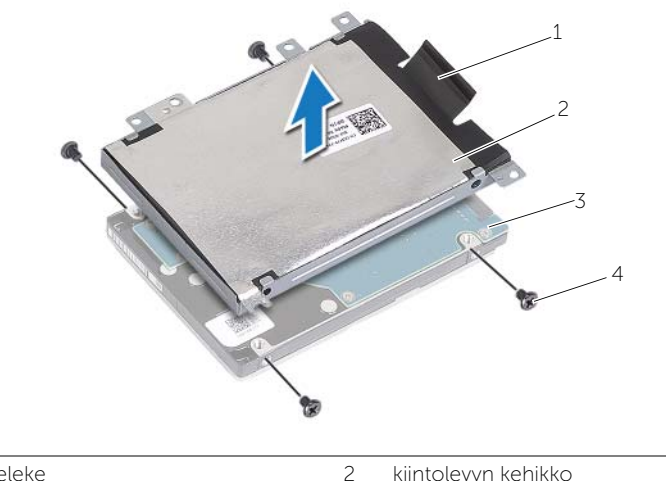

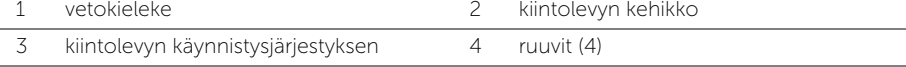

### <span id="page-20-3"></span><span id="page-20-0"></span>Kiintolevyn asentaminen

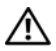

 $\bigwedge$  VAARA: Ennen kuin teet mitään toimia tietokoneen sisällä, lue tietokoneen mukana toimitetut turvallisuusohjeet ja noudata kohdassa ["Ennen kuin avaat](#page-6-3)  [tietokoneen kannen" sivulla](#page-6-3) 7 olevia ohjeita. Kun olet tehnyt toimet tietokoneen sisällä, toimi kohdan ["Tietokoneen sisäosan käsittelemisen jälkeen" sivulla](#page-8-1) 9 ohjeiden mukaan. Lisää parhaita turvallisuuskäytäntöjä on Regulatory Compliance -sivulla osoitteessa dell.com/regulatory\_compliance.

VAROITUS: Kiintolevyt ovat erittäin herkkiä. Ole varovainen käsitellessäsi kiintolevyä.

#### <span id="page-20-1"></span>**Toimenpiteet**

- 1 Kohdista kiintolevyn kehikossa olevat ruuvinreiät kiintolevyn ruuvinreikiin.
- <span id="page-20-4"></span>2 Asenna ruuvit, joilla kiintolevyn kehikko kiinnittyy kiintolevyyn.
- 3 Liitä kiintolevyn kaapeli kiintolevykokoonpanoon.
- 4 Aseta kiintolevykokoonpano tietokoneen alaosaan ja liu'uta kiintolevykokoonpano paikalleen.
- <span id="page-20-5"></span>5 Kiinnitä ruuvit, joilla kiintolevykokoonpano kiinnitetään tietokoneen runkoon.

#### <span id="page-20-2"></span>Jälkitoimenpiteet

Aseta akku takaisin paikalleen. Katso kohtaa ["Akun asentaminen" sivulla](#page-11-2) 12.

### <span id="page-21-3"></span><span id="page-21-0"></span>Näppäimistön irrottaminen

VAARA: Ennen kuin teet mitään toimia tietokoneen sisällä, lue tietokoneen mukana toimitetut turvallisuusohjeet ja noudata kohdassa ["Ennen kuin avaat](#page-6-3)  [tietokoneen kannen" sivulla](#page-6-3) 7 olevia ohjeita. Kun olet tehnyt toimet tietokoneen sisällä, toimi kohdan ["Tietokoneen sisäosan käsittelemisen jälkeen" sivulla](#page-8-1) 9 ohjeiden mukaan. Lisää parhaita turvallisuuskäytäntöjä on Regulatory Compliance -sivulla osoitteessa dell.com/regulatory\_compliance.

### <span id="page-21-1"></span>Esitoimenpiteet

Irrota akku. Katso kohtaa ["Akun irrottaminen" sivulla](#page-9-2) 10.

### <span id="page-21-2"></span>**Toimenpiteet**

1 Kankea muistimoduulin kansi irti tietokoneen alaosasta.

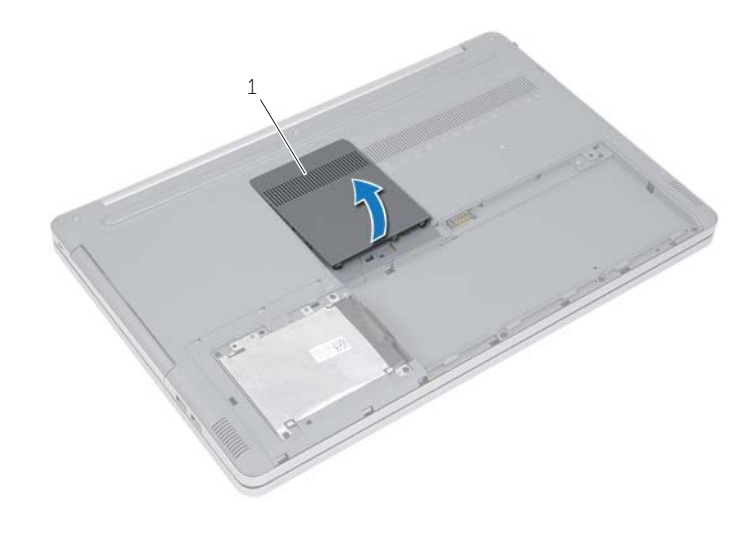

1 muistimoduulin kansi

Irrota ruuvi, jolla näppäimistö on kiinnitetty tietokoneen alaosaan.

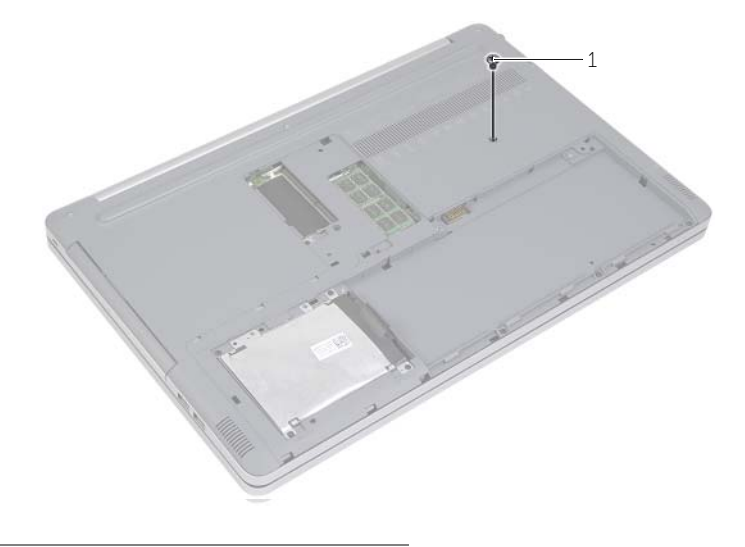

ruuvi

- Käännä tietokone ylösalaisin.
- Vapauta näppäimistö varoen kämmentuen kielekkeistä muovipuikolla.

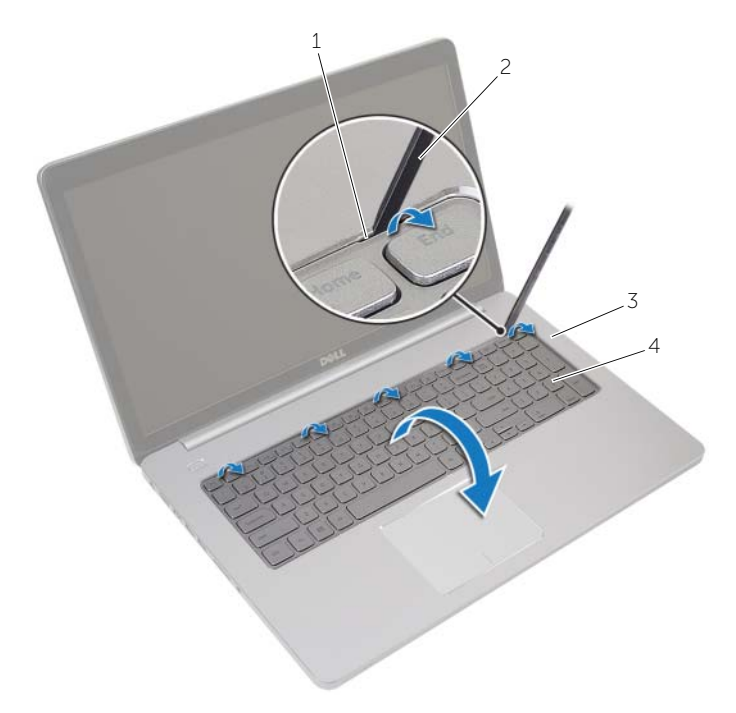

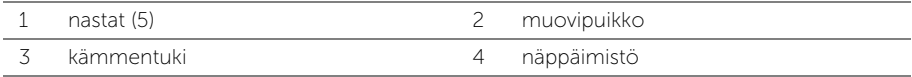

- Käännä näppäimistö varovasti ylösalaisin ja aseta se kämmentuen päälle.
- Nosta salpaa ja irrota näppäimistön kaapeli emolevystä.
- Nosta salpaa ja irrota näppäimistön taustavalon kaapeli emolevystä.
- Nosta näppäimistö irti kämmentuesta.

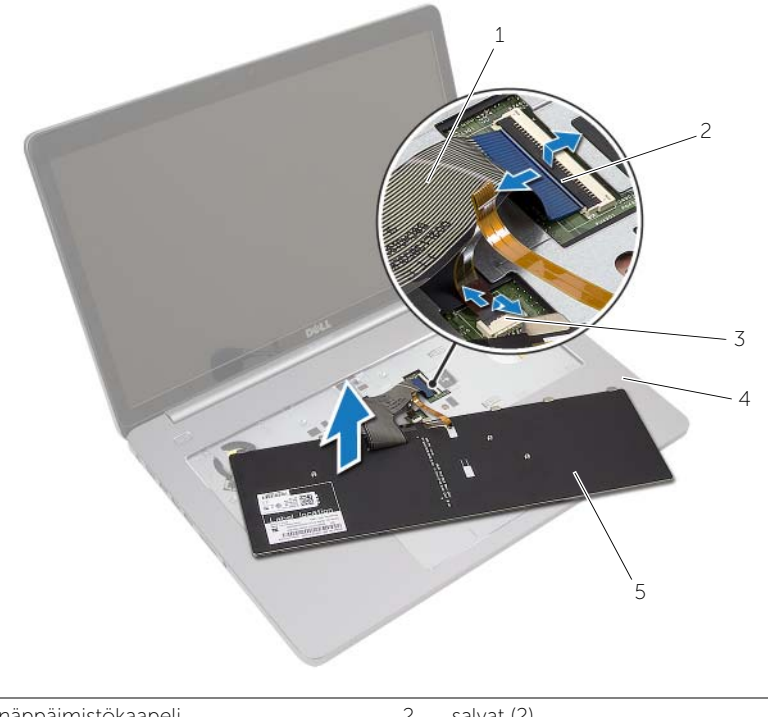

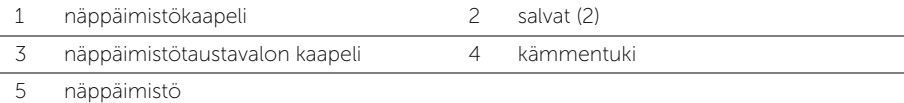

### <span id="page-25-3"></span><span id="page-25-0"></span>Näppäimistön asentaminen

 $\bigwedge$  VAARA: Ennen kuin teet mitään toimia tietokoneen sisällä, lue tietokoneen mukana toimitetut turvallisuusohjeet ja noudata kohdassa ["Ennen kuin avaat](#page-6-3)  [tietokoneen kannen" sivulla](#page-6-3) 7 olevia ohjeita. Kun olet tehnyt toimet tietokoneen sisällä, toimi kohdan ["Tietokoneen sisäosan käsittelemisen jälkeen" sivulla](#page-8-1) 9 ohjeiden mukaan. Lisää parhaita turvallisuuskäytäntöjä on Regulatory Compliance -sivulla osoitteessa dell.com/regulatory\_compliance.

### <span id="page-25-1"></span>**Toimenpiteet**

- 1 Työnnä näppäimistön taustavalon kaapeli näppäimistön taustavalon kaapelin liittimeen ja kiinnitä kaapeli painamalla kiinnityssalpaa alaspäin.
- 2 Työnnä näppäimistön kaapeli näppäimistön kaapelin liittimeen ja kiinnitä kaapeli painamalla salpaa alaspäin.
- 3 Työnnä näppäimistön kielekkeet kämmentuen loviin ja napsauta näppäimistö kiinni kämmentukeen.
- 4 Kiinnitä ruuvit, joilla kaiuttimet on kiinnitetty tietokoneen runkoon.
- 5 Käännä tietokone ympäri ja kiinnitä ruuvit, joilla näppäimistö on kiinnitetty tietokoneen runkoon.
- 6 Asenna muistimoduulin kansi.

### <span id="page-25-2"></span>Jälkitoimenpiteet

Aseta akku takaisin paikalleen. Katso kohtaa ["Akun asentaminen" sivulla](#page-11-2) 12.

### <span id="page-26-3"></span><span id="page-26-0"></span>Alaosan suojuksen irrottaminen

 $\bigwedge$  VAARA: Ennen kuin teet mitään toimia tietokoneen sisällä, lue tietokoneen mukana toimitetut turvallisuusohjeet ja noudata kohdassa ["Ennen kuin avaat](#page-6-3)  [tietokoneen kannen" sivulla 7](#page-6-3) olevia ohjeita. Kun olet tehnyt toimet tietokoneen sisällä, toimi kohdan ["Tietokoneen sisäosan käsittelemisen jälkeen" sivulla 9](#page-8-1)  ohjeiden mukaan. Lisää parhaita turvallisuuskäytäntöjä on Regulatory Compliance -sivulla osoitteessa dell.com/regulatory\_compliance.

#### <span id="page-26-1"></span>Esitoimenpiteet

- 1 Irrota akku. Katso kohtaa ["Akun irrottaminen" sivulla 10](#page-9-2).
- 2 Noudata kohdassa ["Optisen aseman irrottaminen" sivulla 16](#page-15-3) olevia ohjeita Vaihe  $1 -$  Vaihe 3.
- 3 Noudata kohdassa ["Kiintolevyaseman irrottaminen" sivulla 19](#page-18-3) olevia ohjeita Vaihe  $1 -$  Vaihe  $3$ .
- 4 Irrota näppäimistö. Katso kohtaa ["Näppäimistön irrottaminen" sivulla 22](#page-21-3).

### <span id="page-26-2"></span>**Toimenpiteet**

1 Irrota ruuvit, joilla alaosan suojus on kiinni tietokoneen alaosassa.

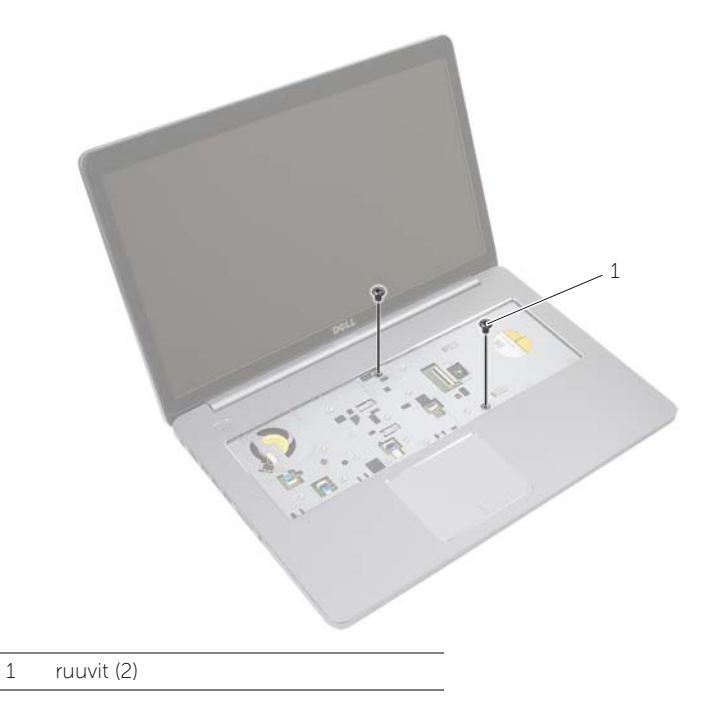

 Käännä tietokone ympäri ja irrota ruuvit, joilla alaosan suojus on kiinnitetty tietokoneen alaosaan.

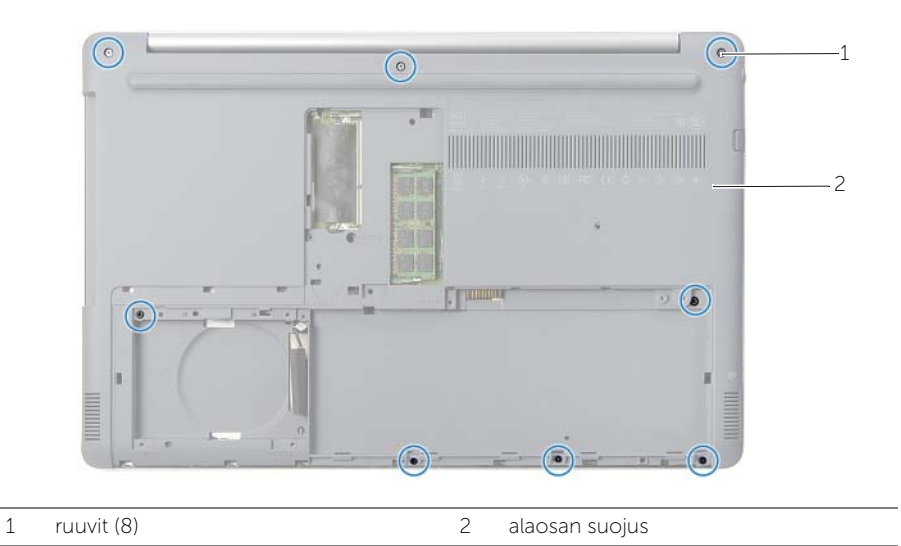

Nosta alaosan suojus irti tietokoneen alaosasta.

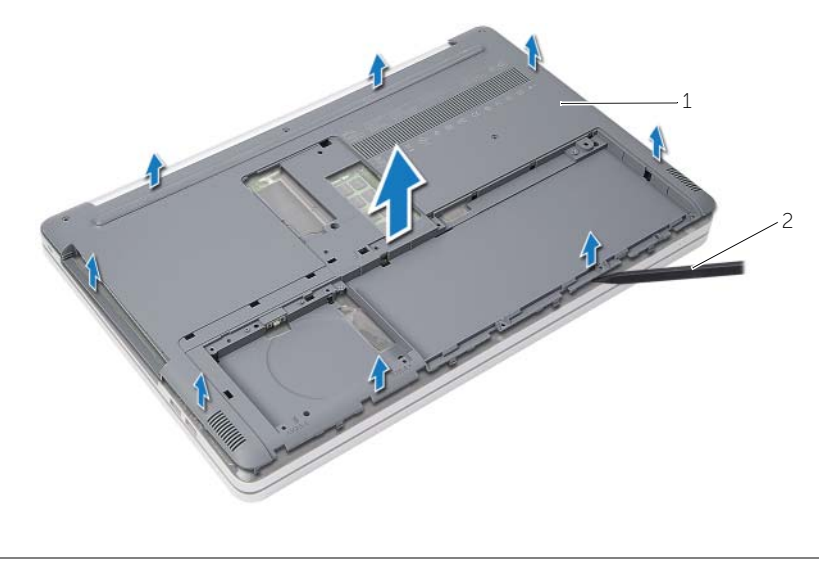

alaosan suojus 2 muovipuikko

### <span id="page-28-3"></span><span id="page-28-0"></span>Alaosan suojuksen asentaminen

 $\bigwedge$  VAARA: Ennen kuin teet mitään toimia tietokoneen sisällä, lue tietokoneen mukana toimitetut turvallisuusohjeet ja noudata kohdassa ["Ennen kuin avaat](#page-6-3)  [tietokoneen kannen" sivulla 7](#page-6-3) olevia ohjeita. Kun olet tehnyt toimet tietokoneen sisällä, toimi kohdan ["Tietokoneen sisäosan käsittelemisen jälkeen" sivulla 9](#page-8-1)  ohjeiden mukaan. Lisää parhaita turvallisuuskäytäntöjä on Regulatory Compliance -sivulla osoitteessa dell.com/regulatory\_compliance.

#### <span id="page-28-1"></span>**Toimenpiteet**

- 1 Aseta alaosan suojus tietokoneen alaosaan ja napsauta se paikoilleen.
- <span id="page-28-2"></span>2 Asenna ruuvit, joilla alaosan suojus on kiinnitetty tietokoneen alaosaan.

- 1 Asenna näppäimistö. Katso ["Näppäimistön asentaminen" sivulla 26](#page-25-3).
- 2 Noudata kohdassa ["Optisen aseman asentaminen" sivulla 18](#page-17-3) olevia ohjeita [Vaihe 4](#page-17-4) [— Vaihe 6](#page-17-5).
- 3 Noudata kohdassa ["Kiintolevyn asentaminen" sivulla 21](#page-20-3) olevia ohjeita [Vaihe 3](#page-20-4) [— Vaihe 5](#page-20-5).
- 4 Asenna optisen aseman kokoonpano. Katso kohtaa ["Optisen aseman asentaminen"](#page-17-3)  [sivulla 18.](#page-17-3)
- 5 Aseta akku takaisin paikalleen. Katso kohtaa ["Akun asentaminen" sivulla 12.](#page-11-2)

### <span id="page-29-3"></span><span id="page-29-0"></span>Nappipariston irrottaminen

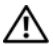

 $\bigwedge$  VAARA: Ennen kuin teet mitään toimia tietokoneen sisällä, lue tietokoneen mukana toimitetut turvallisuusohjeet ja noudata kohdassa ["Ennen kuin avaat](#page-6-3)  [tietokoneen kannen" sivulla](#page-6-3) 7 olevia ohjeita. Kun olet tehnyt toimet tietokoneen sisällä, toimi kohdan ["Tietokoneen sisäosan käsittelemisen jälkeen" sivulla](#page-8-1) 9 ohjeiden mukaan. Lisää parhaita turvallisuuskäytäntöjä on Regulatory Compliance -sivulla osoitteessa dell.com/regulatory\_compliance.

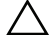

 $\sqrt{\ }$  VAROITUS: Kun nappiparisto poistetaan, BIOS-asetukset palautetaan oletusasetuksiin. BIOS-asetukset kannattaa merkitä muistiin ennen nappipariston irrottamista.

#### <span id="page-29-1"></span>Esitoimenpiteet

- 1 Irrota akku. Katso kohtaa ["Akun irrottaminen" sivulla](#page-9-2) 10.
- 2 Irrota optisen aseman kokoonpano. Katso kohtaa "Optisen aseman irrottaminen" [sivulla](#page-15-3) 16.
- 3 Irrota kiintolevykokoonpano. Katso kohtaa ["Kiintolevyaseman irrottaminen"](#page-18-3)  [sivulla](#page-18-3) 19.
- 4 Irrota näppäimistö. Katso kohtaa ["Näppäimistön irrottaminen" sivulla](#page-21-3) 22.
- 5 Irrota alaosan suojus. Katso kohtaa ["Alaosan suojuksen irrottaminen" sivulla](#page-26-3) 27.

### <span id="page-29-2"></span>**Toimenpiteet**

Kankea nappiparisto varoen ulos emolevyn paristokannasta muovipuikolla.

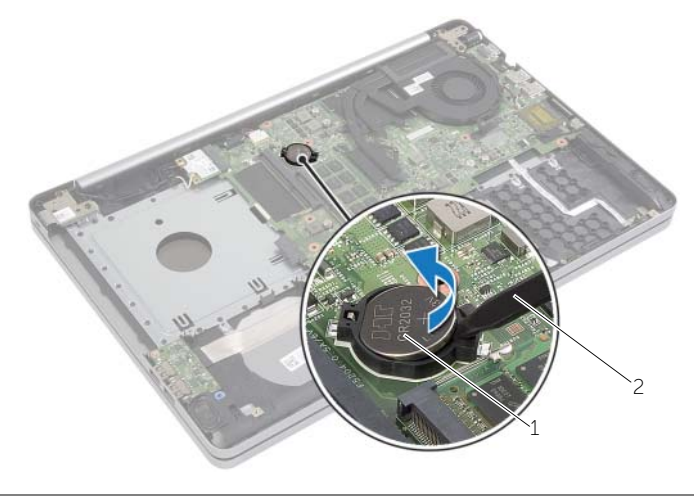

1 nappiparisto 2 muovipuikko

### <span id="page-30-3"></span><span id="page-30-0"></span>Nappipariston asentaminen

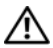

VAARA: Ennen kuin teet mitään toimia tietokoneen sisällä, lue tietokoneen mukana toimitetut turvallisuusohjeet ja noudata kohdassa ["Ennen kuin avaat](#page-6-3)  [tietokoneen kannen" sivulla](#page-6-3) 7 olevia ohjeita. Kun olet tehnyt toimet tietokoneen sisällä, toimi kohdan ["Tietokoneen sisäosan käsittelemisen jälkeen" sivulla](#page-8-1) 9 ohjeiden mukaan. Lisää parhaita turvallisuuskäytäntöjä on Regulatory Compliance -sivulla osoitteessa dell.com/regulatory\_compliance.

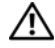

VAARA: Paristo saattaa räjähtää, jos se asennetaan virheellisesti. Vaihda paristo vain samanlaiseen tai vastaavantyyppiseen paristoon. Hävitä käytetyt paristot valmistajan ohjeiden mukaisesti.

### <span id="page-30-1"></span>**Toimenpiteet**

<span id="page-30-2"></span>Napsauta nappiparisto emolevyn paristopaikkaan pluspuoli ylöspäin.

- 1 Asenna alaosan suojus. Katso kohtaa ["Alaosan suojuksen asentaminen" sivulla](#page-28-3) 29.
- 2 Asenna näppäimistö. Katso kohtaa ["Näppäimistön asentaminen" sivulla](#page-25-3) 26.
- 3 Asenna kiintolevykokoonpano. Katso kohtaa ["Kiintolevyn asentaminen" sivulla](#page-20-3) 21.
- 4 Asenna optinen asema. Katso kohtaa ["Optisen aseman asentaminen" sivulla](#page-17-3) 18.
- 5 Aseta akku takaisin paikalleen. Katso kohtaa ["Akun asentaminen" sivulla](#page-11-2) 12.

### <span id="page-31-3"></span><span id="page-31-0"></span>Langattoman kortin irrottaminen

 $\sqrt{N}$  VAARA: Ennen kuin teet mitään toimia tietokoneen sisällä, lue tietokoneen mukana toimitetut turvallisuusohjeet ja noudata kohdassa ["Ennen kuin avaat](#page-6-3)  [tietokoneen kannen" sivulla](#page-6-3) 7 olevia ohjeita. Kun olet tehnyt toimet tietokoneen sisällä, toimi kohdan ["Tietokoneen sisäosan käsittelemisen jälkeen" sivulla](#page-8-1) 9 ohjeiden mukaan. Lisää parhaita turvallisuuskäytäntöjä on Regulatory Compliance -sivulla osoitteessa dell.com/regulatory\_compliance.

#### <span id="page-31-1"></span>Esitoimenpiteet

- 1 Irrota akku. Katso kohtaa ["Akun irrottaminen" sivulla](#page-9-2) 10.
- 2 Irrota optisen aseman kokoonpano. Katso kohtaa "Optisen aseman irrottaminen" [sivulla](#page-15-3) 16.
- 3 Irrota kiintolevykokoonpano. Katso kohtaa "Kiintolevyaseman irrottaminen" [sivulla](#page-18-3) 19.
- 4 Irrota näppäimistö. Katso kohtaa ["Näppäimistön irrottaminen" sivulla](#page-21-3) 22.
- 5 Irrota alaosan suojus. Katso kohtaa ["Alaosan suojuksen irrottaminen" sivulla](#page-26-3) 27.

### <span id="page-31-2"></span>**Toimenpiteet**

- 1 Irrota antennikaapelit langattomasta mini-kortista.
- 2 Vapauta langaton kortti painamalla kielekettä.
- **3** Irrota langaton pienoiskortti langattoman pienoiskortin liittimestä liu'uttamalla se ulos.

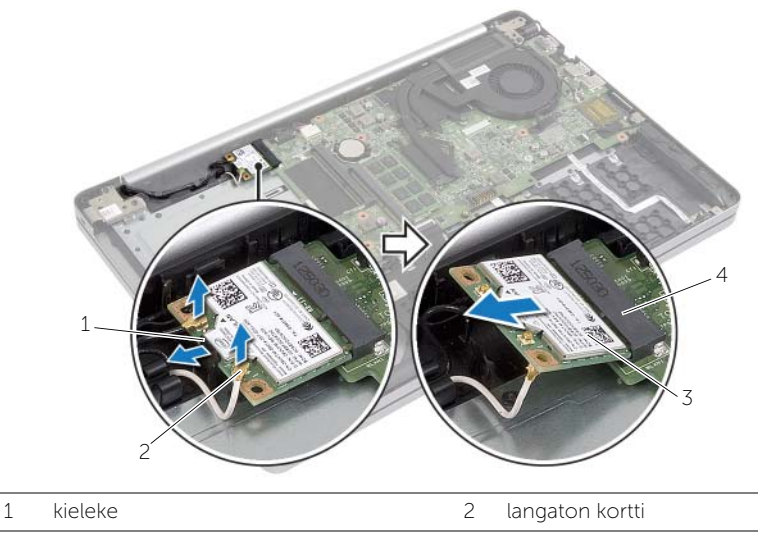

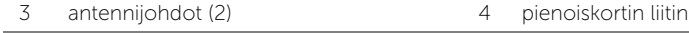

### <span id="page-32-3"></span><span id="page-32-0"></span>Langattoman kortin asentaminen

 $\sqrt{N}$  VAARA: Ennen kuin teet mitään toimia tietokoneen sisällä, lue tietokoneen mukana toimitetut turvallisuusohjeet ja noudata kohdassa ["Ennen kuin avaat](#page-6-3)  [tietokoneen kannen" sivulla 7](#page-6-3) olevia ohjeita. Kun olet tehnyt toimet tietokoneen sisällä, toimi kohdan ["Tietokoneen sisäosan käsittelemisen jälkeen" sivulla 9](#page-8-1)  ohjeiden mukaan. Lisää parhaita turvallisuuskäytäntöjä on Regulatory Compliance -sivulla osoitteessa dell.com/regulatory\_compliance.

#### <span id="page-32-1"></span>**Toimenpiteet**

VAROITUS: Johtoja ei saa koskaan asettaa langattoman pienoiskortin alle, jotta se ei vahingoitu.

- 1 Kohdista langattoman kortin lovi langattoman pienoiskortin liitännän kielekkeeseen.
- 2 Aseta langaton kortti viistosti pienoiskortin liitäntään.
- 3 Paina langattoman kortin toinen pää alas kiinnittääksesi se kielekkeeseen.
- 4 Kytke antennikaapelit langattomaan korttiin.

Seuraavassa taulukossa esitetään tietokoneen tukemien langattoman kortin antennikaapelien värikoodit.

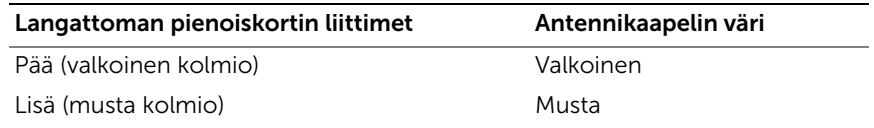

- <span id="page-32-2"></span>1 Asenna alaosan suojus. Katso kohtaa ["Alaosan suojuksen asentaminen" sivulla 29](#page-28-3).
- 2 Asenna näppäimistö. Katso kohtaa ["Näppäimistön asentaminen" sivulla 26](#page-25-3).
- 3 Asenna kiintolevykokoonpano. Katso kohtaa ["Kiintolevyn asentaminen" sivulla 21](#page-20-3).
- 4 Asenna optisen aseman kokoonpano. Katso kohtaa ["Optisen aseman asentaminen"](#page-17-3)  [sivulla 18.](#page-17-3)
- 5 Aseta akku takaisin paikalleen. Katso kohtaa ["Akun asentaminen" sivulla 12.](#page-11-2)

### <span id="page-33-3"></span><span id="page-33-0"></span>Jäähdytyskokoonpanon irrottaminen

 $\bigwedge$  VAARA: Ennen kuin teet mitään toimia tietokoneen sisällä, lue tietokoneen mukana toimitetut turvallisuusohjeet ja noudata kohdassa ["Ennen kuin avaat](#page-6-3)  [tietokoneen kannen" sivulla](#page-6-3) 7 olevia ohjeita. Kun olet tehnyt toimet tietokoneen sisällä, toimi kohdan ["Tietokoneen sisäosan käsittelemisen jälkeen" sivulla](#page-8-1) 9 ohjeiden mukaan. Lisää parhaita turvallisuuskäytäntöjä on Regulatory Compliance -sivulla osoitteessa dell.com/regulatory\_compliance.

#### <span id="page-33-1"></span>Esitoimenpiteet

- 1 Irrota akku. Katso kohtaa ["Akun irrottaminen" sivulla](#page-9-2) 10.
- 2 Irrota optinen asema. Katso kohtaa ["Optisen aseman irrottaminen" sivulla](#page-15-3) 16.
- 3 Irrota kiintolevy. Katso kohtaa ["Kiintolevyaseman irrottaminen" sivulla](#page-18-3) 19.
- 4 Irrota näppäimistö. Katso kohtaa ["Näppäimistön irrottaminen" sivulla](#page-21-3) 22.
- 5 Irrota alaosan suojus. Katso kohtaa ["Alaosan suojuksen irrottaminen" sivulla](#page-26-3) 27.

#### <span id="page-33-2"></span>**Toimenpiteet**

- 1 Irrota teippi näyttökaapelin liitännästä.
- 2 Nosta salpaa ja irrota näyttökaapeli emolevystä.
- 3 Pane merkille reititys ja irrota näyttökaapeli tuulettimen reititysohjaimista.

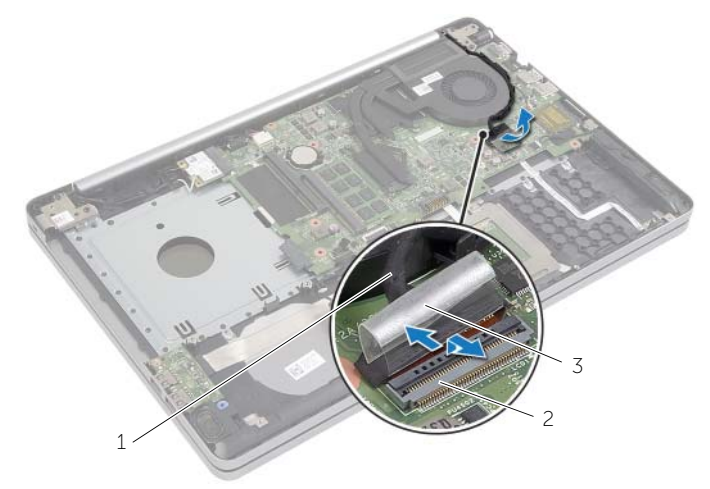

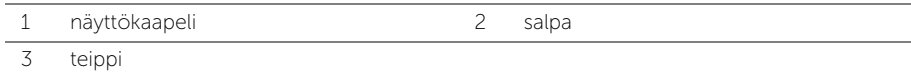

- Irrota tuulettimen kaapeli emolevystä.
- Löysää jäähdytyskokoonpanon emolevyyn kiinnittävät lukkoruuvit oikeassa järjestyksessä (ilmaistu jäähdytyskokoonpanossa).
- Nosta jäähdytyskokoonpano irti emolevystä.

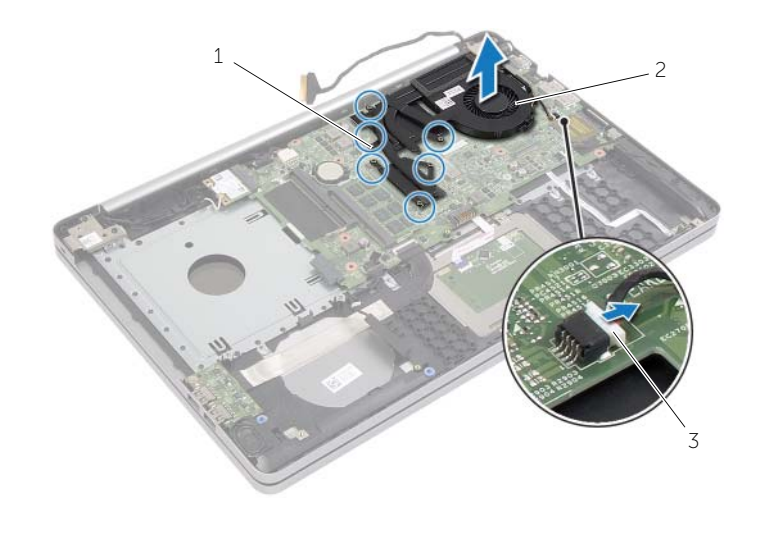

kiinnitysruuvit (6) 2 jäähdytyskokoonpano

tuulettimen kaapeli

### <span id="page-35-3"></span><span id="page-35-0"></span>Jäähdytyskokoonpanon asentaminen

 $\bigwedge$  VAARA: Ennen kuin teet mitään toimia tietokoneen sisällä, lue tietokoneen mukana toimitetut turvallisuusohjeet ja noudata kohdassa ["Ennen kuin avaat](#page-6-3)  [tietokoneen kannen" sivulla](#page-6-3) 7 olevia ohjeita. Kun olet tehnyt toimet tietokoneen sisällä, toimi kohdan ["Tietokoneen sisäosan käsittelemisen jälkeen" sivulla](#page-8-1) 9 ohjeiden mukaan. Lisää parhaita turvallisuuskäytäntöjä on Regulatory Compliance -sivulla osoitteessa dell.com/regulatory\_compliance.

#### <span id="page-35-1"></span>**Toimenpiteet**

- 1 Kohdista jäähdytyskokoonpanossa olevat ruuvit emolevyn ruuvinreikiin.
- 2 Kiristä lukkoruuvit, joilla jäähdytyskokoonpano on kiinnitetty emolevyyn.
- 3 Kiinnitä tuulettimen kaapeli emolevyyn.
- 4 Kiinnitä näyttökaapeli emolevyyn.
- <span id="page-35-2"></span>5 Reititä näyttökaapeli tuulettimen reititysohjainten läpi.

- 1 Asenna alaosan suojus. Katso kohtaa ["Alaosan suojuksen asentaminen" sivulla](#page-28-3) 29.
- 2 Asenna näppäimistö. Katso kohtaa ["Näppäimistön asentaminen" sivulla](#page-25-3) 26.
- 3 Asenna kiintolevy. Katso kohtaa ["Kiintolevyn asentaminen" sivulla](#page-20-3) 21.
- 4 Asenna optinen asema. Katso kohtaa ["Optisen aseman asentaminen" sivulla](#page-17-3) 18.
- 5 Aseta akku takaisin paikalleen. Katso kohtaa ["Akun asentaminen" sivulla](#page-11-2) 12.

### <span id="page-36-3"></span><span id="page-36-0"></span>USB-kortin irrottaminen

 $\bigwedge$  VAARA: Ennen kuin teet mitään toimia tietokoneen sisällä, lue tietokoneen mukana toimitetut turvallisuusohjeet ja noudata kohdassa ["Ennen kuin avaat](#page-6-3)  [tietokoneen kannen" sivulla](#page-6-3) 7 olevia ohjeita. Kun olet tehnyt toimet tietokoneen sisällä, toimi kohdan ["Tietokoneen sisäosan käsittelemisen jälkeen" sivulla](#page-8-1) 9 ohjeiden mukaan. Lisää parhaita turvallisuuskäytäntöjä on Regulatory Compliance -sivulla osoitteessa dell.com/regulatory\_compliance.

#### <span id="page-36-1"></span>Esitoimenpiteet

- 1 Irrota akku. Katso kohtaa ["Akun irrottaminen" sivulla](#page-9-2) 10.
- 2 Irrota optisen aseman kokoonpano. Katso kohtaa "Optisen aseman irrottaminen" [sivulla](#page-15-3) 16.
- 3 Irrota kiintolevykokoonpano. Katso kohtaa "Kiintolevyaseman irrottaminen" [sivulla](#page-18-3) 19.
- 4 Irrota näppäimistö. Katso kohtaa ["Näppäimistön irrottaminen" sivulla](#page-21-3) 22.
- 5 Irrota alaosan suojus. Katso kohtaa ["Alaosan suojuksen irrottaminen" sivulla](#page-26-3) 27.

### <span id="page-36-2"></span>**Toimenpiteet**

- 1 Irrota ruuvi, jolla USB-kortti on kiinnitetty tietokoneen alaosaan.
- 2 Käännä USB-kortti ympäri ja irrota teippi USB-kortin kaapelista.
- 3 Irrota USB-kortin kaapeli USB-kortista nostamalla kiinnityssalpaa.
- 4 Nosta USB-kortti ulos tietokoneen alaosasta.

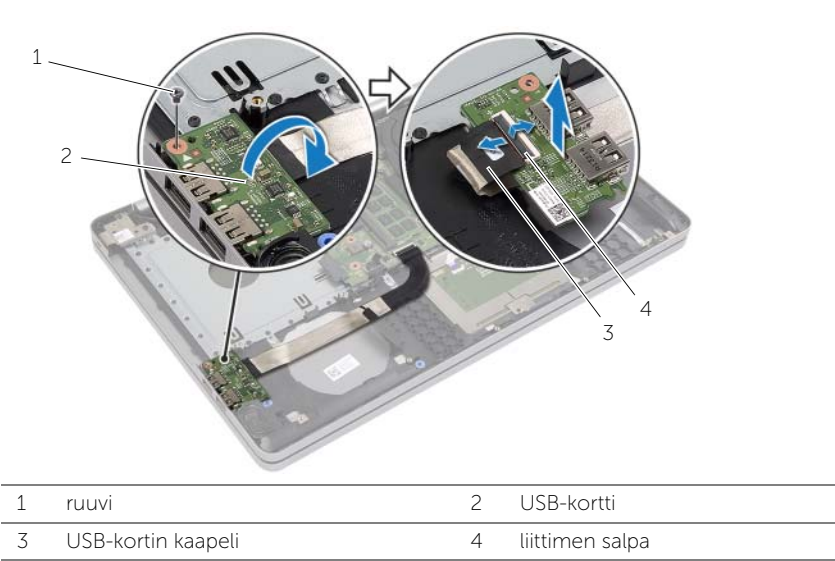

### <span id="page-37-3"></span><span id="page-37-0"></span>USB-kortin asentaminen

VAARA: Ennen kuin teet mitään toimia tietokoneen sisällä, lue tietokoneen mukana toimitetut turvallisuusohjeet ja noudata kohdassa ["Ennen kuin avaat](#page-6-3)  [tietokoneen kannen" sivulla](#page-6-3) 7 olevia ohjeita. Kun olet tehnyt toimet tietokoneen sisällä, toimi kohdan ["Tietokoneen sisäosan käsittelemisen jälkeen" sivulla](#page-8-1) 9 ohjeiden mukaan. Lisää parhaita turvallisuuskäytäntöjä on Regulatory Compliance -sivulla osoitteessa dell.com/regulatory\_compliance.

#### <span id="page-37-1"></span>**Toimenpiteet**

- 1 Kiinnitä USB-kortin kaapeli USB-korttiin ja kiinnitä kaapeli painamalla salpaa alaspäin.
- 2 Liimaa teippi USB-kortin kaapelin päälle.
- 3 Aseta USB-kortti paikoilleen tietokoneen alaosassa olevien kohdistustappien avulla.
- <span id="page-37-2"></span>4 Asenna ruuvi, jolla USB-kortti on kiinnitetty tietokoneen alaosaan.

- 1 Asenna alaosan suojus. Katso kohtaa ["Alaosan suojuksen asentaminen" sivulla](#page-28-3) 29.
- 2 Asenna näppäimistö. Katso kohtaa ["Näppäimistön asentaminen" sivulla](#page-25-3) 26.
- 3 Asenna kiintolevykokoonpano. Katso kohtaa ["Kiintolevyn asentaminen" sivulla](#page-20-3) 21.
- 4 Asenna optisen aseman kokoonpano. Katso kohtaa ["Optisen aseman asentaminen"](#page-17-3)  [sivulla](#page-17-3) 18.
- 5 Aseta akku takaisin paikalleen. Katso kohtaa ["Akun asentaminen" sivulla](#page-11-2) 12.

### <span id="page-38-3"></span><span id="page-38-0"></span>Kaiuttimien irrottaminen

 $\sqrt{N}$  VAARA: Ennen kuin teet mitään toimia tietokoneen sisällä, lue tietokoneen mukana toimitetut turvallisuusohjeet ja noudata kohdassa ["Ennen kuin avaat tietokoneen](#page-6-3)  [kannen" sivulla](#page-6-3) 7 olevia ohjeita. Kun olet tehnyt toimet tietokoneen sisällä, toimi kohdan ["Tietokoneen sisäosan käsittelemisen jälkeen" sivulla](#page-8-1) 9 ohjeiden mukaan. Lisää parhaita turvallisuuskäytäntöjä on Regulatory Compliance -sivulla osoitteessa dell.com/regulatory\_compliance.

#### <span id="page-38-1"></span>Esitoimenpiteet

- 1 Irrota akku. Katso kohtaa ["Akun irrottaminen" sivulla](#page-9-2) 10.
- 2 Irrota optinen asema. Katso kohtaa ["Optisen aseman irrottaminen" sivulla](#page-15-3) 16.
- 3 Irrota kiintolevy. Katso kohtaa ["Kiintolevyaseman irrottaminen" sivulla](#page-18-3) 19.
- 4 Irrota alaosan suojus. Katso kohtaa ["Alaosan suojuksen irrottaminen" sivulla](#page-26-3) 27.
- 5 Irrota näppäimistö. Katso kohtaa ["Näppäimistön irrottaminen" sivulla](#page-21-3) 22.

### <span id="page-38-2"></span>**Toimenpiteet**

- 1 Vapauta oikeanpuoleisen kaiuttimen kielekkeet muovipuikolla.
- 2 Pane merkille kaiutinkaapelin reititys ja irrota kaapeli reititysohjaimistaan.
- 3 Irrota kaiuttimen kaapeli emolevystä.
- 4 Nosta kaiuttimet kaapeleineen ulos tietokoneen rungosta.

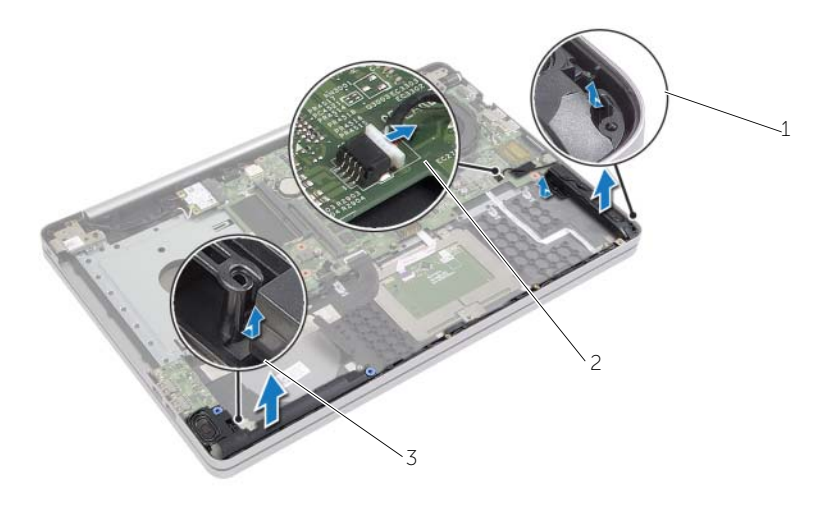

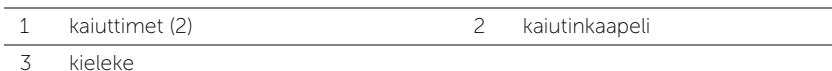

### <span id="page-39-3"></span><span id="page-39-0"></span>Kaiuttimien asentaminen

 $\bigwedge$  VAARA: Ennen kuin teet mitään toimia tietokoneen sisällä, lue tietokoneen mukana toimitetut turvallisuusohjeet ja noudata kohdassa ["Ennen kuin avaat](#page-6-3)  [tietokoneen kannen" sivulla](#page-6-3) 7 olevia ohjeita. Kun olet tehnyt toimet tietokoneen sisällä, toimi kohdan ["Tietokoneen sisäosan käsittelemisen jälkeen" sivulla](#page-8-1) 9 ohjeiden mukaan. Lisää parhaita turvallisuuskäytäntöjä on Regulatory Compliance -sivulla osoitteessa dell.com/regulatory\_compliance.

### <span id="page-39-1"></span>**Toimenpiteet**

- 1 Aseta kaiuttimet paikoilleen tietokoneen rungossa olevien kohdistustappien avulla.
- 2 Reititä kaiutinkaapeli tietokoneen rungon reititysohjaimien läpi.
- <span id="page-39-2"></span>**3** Kytke kaiuttimen kaapeli emolevyyn.

- 1 Asenna alaosan suojus. Katso kohtaa ["Alaosan suojuksen asentaminen" sivulla](#page-28-3) 29.
- 2 Asenna näppäimistö. Katso kohtaa ["Näppäimistön asentaminen" sivulla](#page-25-3) 26.
- 3 Asenna optinen asema. Katso kohtaa ["Optisen aseman asentaminen" sivulla](#page-17-3) 18.
- 4 Asenna kiintolevy. Katso kohtaa ["Kiintolevyn asentaminen" sivulla](#page-20-3) 21.
- 5 Aseta akku takaisin paikalleen. Katso kohtaa ["Akun asentaminen" sivulla](#page-11-2) 12.

### <span id="page-40-2"></span><span id="page-40-0"></span>Emolevyn irrottaminen

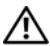

 $\bigwedge$  VAARA: Ennen kuin teet mitään toimia tietokoneen sisällä, lue tietokoneen mukana toimitetut turvallisuusohjeet ja noudata kohdassa ["Ennen kuin avaat](#page-6-3)  [tietokoneen kannen" sivulla](#page-6-3) 7 olevia ohjeita. Kun olet tehnyt toimet tietokoneen sisällä, toimi kohdan ["Tietokoneen sisäosan käsittelemisen jälkeen" sivulla](#page-8-1) 9 ohjeiden mukaan. Lisää parhaita turvallisuuskäytäntöjä on Regulatory Compliance -sivulla osoitteessa dell.com/regulatory\_compliance.

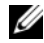

**HUOMAUTUS:** Tietokoneen huoltomerkki on merkitty emolevyyn. Huoltotunnus on syötettävä järjestelmän asennusohjelmaan sen jälkeen, kun olet asentanut emolevyn paikalleen.

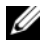

 $\mathscr U$  HUOMAUTUS: Ennen kuin irrotat kaapelit emolevyltä, merkitse liitinten sijainnit muistiin, jotta voit kytkeä ne takaisin oikein asennettuasi emolevyn.

#### <span id="page-40-1"></span>Esitoimenpiteet

- 1 Irrota akku. Katso kohtaa ["Akun irrottaminen" sivulla](#page-9-2) 10.
- 2 Irrota muistimoduulit. Katso kohtaa ["Muistimoduulien irrottaminen" sivulla](#page-12-3) 13.
- 3 Irrota optisen aseman kokoonpano. Katso kohtaa ["Optisen aseman irrottaminen"](#page-15-3)  [sivulla](#page-15-3) 16.
- 4 Irrota kiintolevykokoonpano. Katso kohtaa ["Kiintolevyaseman irrottaminen"](#page-18-3)  [sivulla](#page-18-3) 19.
- 5 Irrota näppäimistö. Katso kohtaa ["Näppäimistön irrottaminen" sivulla](#page-21-3) 22.
- 6 Irrota alaosan suojus. Katso kohtaa ["Alaosan suojuksen irrottaminen" sivulla](#page-26-3) 27.
- 7 Irrota langaton kortti. Katso kohtaa ["Langattoman kortin irrottaminen" sivulla](#page-31-3) 32.
- 8 Irrota USB-kortti. Katso kohtaa ["USB-kortin irrottaminen" sivulla](#page-36-3) 37.
- 9 Irrota jäähdytyskokoonpano. Katso kohtaa ["Jäähdytyskokoonpanon irrottaminen"](#page-33-3)  [sivulla](#page-33-3) 34.
- 10 Irrota nappiparisto. Katso kohtaa ["Nappipariston irrottaminen" sivulla](#page-29-3) 30.

### <span id="page-41-0"></span>**Toimenpiteet**

- Käännä tietokone ympäri ja avaa näyttö.
- Nosta salpaa ja irrota tilan merkkivalon kaapeli.
- Nosta salpaa ja irrota tilan kosketuslevyn kaapeli.
- Nosta salpaa ja irrota tilan virtapainikkeen kaapeli.

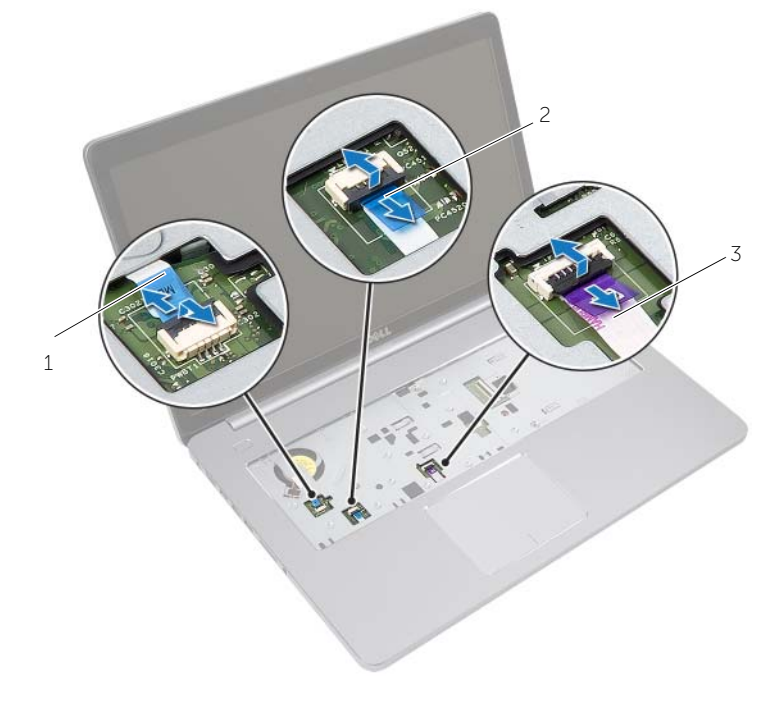

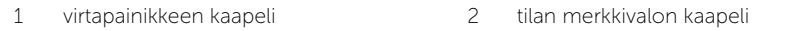

kosketuslevyn kaapeli

- Käännä tietokone ylösalaisin.
- Irrota teippi USB-kortin kaapelista.
- Nosta liittimen salpa ja irrota USB-kortin kaapeli emolevystä vetokielekkeen avulla.
- Irrota kaiuttimen kaapeli emolevystä.
- Irrota kiintolevyn kaapeli emolevystä.
- 10 Irrota verkkolaiteportin kaapeli emolevystä.
- 11 Irrota kamerakaapeli emolevystä.

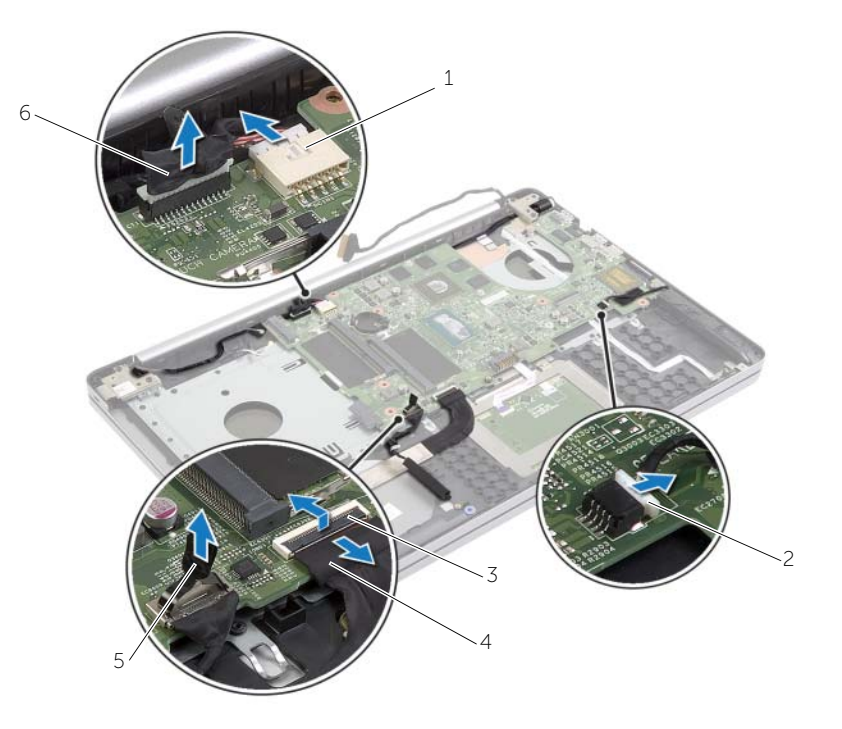

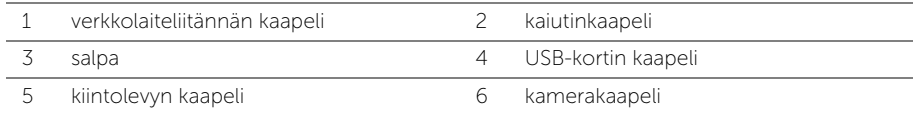

- 12 Irrota ruuvi, jolla emolevy on kiinnitetty tietokoneen koteloon.
- 13 Nosta emolevyä 45 asteen kulmassa ja irrota emolevyn portit tietokoneen alaosan paikoista.
- 14 Nosta emolevy ulos tietokoneen rungosta.

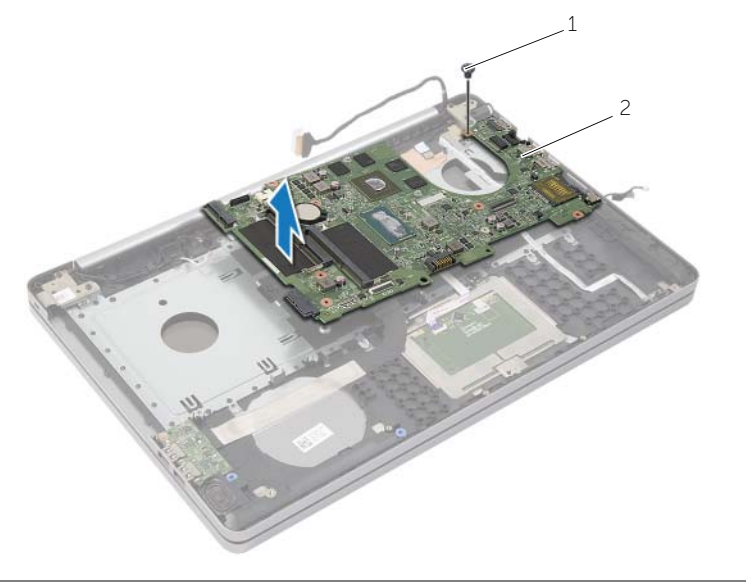

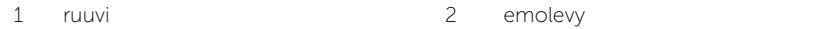

### <span id="page-44-2"></span><span id="page-44-0"></span>Emolevyn asettaminen paikalleen

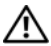

 $\bigwedge$  VAARA: Ennen kuin teet mitään toimia tietokoneen sisällä, lue tietokoneen mukana toimitetut turvallisuusohjeet ja noudata kohdassa ["Ennen kuin avaat](#page-6-3)  [tietokoneen kannen" sivulla](#page-6-3) 7 olevia ohjeita. Kun olet tehnyt toimet tietokoneen sisällä, toimi kohdan ["Tietokoneen sisäosan käsittelemisen jälkeen" sivulla](#page-8-1) 9 ohjeiden mukaan. Lisää parhaita turvallisuuskäytäntöjä on Regulatory Compliance -sivulla osoitteessa dell.com/regulatory\_compliance.

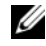

 $\mathscr U$  HUOMAUTUS: Tietokoneen huoltomerkki on merkitty emolevyyn. Huoltotunnuson syötettävä järjestelmän asetuksiin sen jälkeen, kun olet asentanut emolevyn paikalleen.

#### <span id="page-44-1"></span>Menetelmä

- 1 Ohjaa emolevyn portit tietokoneen alaosan aukkoihin ja aseta emonevy tietokoneen alaosaan.
- 2 Kohdista emolevyssä oleva ruuvinreikä tietokoneen rungon ruuvinreikään.
- 3 Kiinnitä ruuvi, jolla emolevy on kiinnitetty tietokoneen koteloon.
- 4 Kytke kameran kaapeli emolevyyn.
- 5 Kytke verkkolaiteportin kaapeli emolevyyn.
- 6 Liitä kiintolevyn kaapeli kiintolevyn liitäntään.
- 7 Kytke kaiuttimen kaapeli emolevyyn.
- 8 Työnnä USB-kortin kaapeli USB-kortin liittimeen ja kiinnitä kaapeli painamalla salpaa alaspäin.
- 9 Liimaa teippi USB-kortin kaapelin päälle.
- 10 Käännä tietokone ylösalaisin.
- 11 Kytke virtapainikkeen kaapeli tietokoneen alaosaan.
- 12 Kytke kosketuslevyn kaapeli tietokoneen alaosaan.
- 13 Kytke tilan merkkivalon kaapeli tietokoneen alaosaan.

- <span id="page-45-0"></span>Asenna nappiparisto. Katso kohtaa ["Nappipariston asentaminen" sivulla](#page-30-3) 31.
- Asenna tuuletin ja jäähdytyselementti. Katso kohtaa ["Jäähdytyskokoonpanon](#page-35-3)  [asentaminen" sivulla](#page-35-3) 36.
- Asenna USB-kortti. Katso kohtaa ["USB-kortin asentaminen" sivulla](#page-37-3) 38.
- Asenna langaton kortti. Katso kohtaa ["Langattoman kortin asentaminen" sivulla](#page-32-3) 33.
- Asenna alaosan suojus. Katso kohtaa ["Alaosan suojuksen asentaminen" sivulla](#page-28-3) 29.
- Asenna näppäimistö. Katso kohtaa ["Näppäimistön asentaminen" sivulla](#page-25-3) 26.
- Asenna kiintolevykokoonpano. Katso kohtaa ["Kiintolevyn asentaminen" sivulla](#page-20-3) 21.
- 8 Asenna optisen aseman kokoonpano. Katso kohtaa "Optisen aseman asentaminen" [sivulla](#page-17-3) 18.
- Asenna muistimoduulit. Katso kohtaa ["Muistimoduulien asentaminen" sivulla](#page-14-3) 15.
- Aseta akku takaisin paikalleen. Katso kohtaa ["Akun asentaminen" sivulla](#page-11-2) 12.

### <span id="page-46-2"></span><span id="page-46-0"></span>Kämmentuen irrottaminen

 $\bigwedge$  VAARA: Ennen kuin teet mitään toimia tietokoneen sisällä, lue tietokoneen mukana toimitetut turvallisuusohjeet ja noudata kohdassa ["Ennen kuin avaat](#page-6-3)  [tietokoneen kannen" sivulla](#page-6-3) 7 olevia ohjeita. Kun olet tehnyt toimet tietokoneen sisällä, toimi kohdan ["Tietokoneen sisäosan käsittelemisen jälkeen" sivulla](#page-8-1) 9 ohjeiden mukaan. Lisää parhaita turvallisuuskäytäntöjä on Regulatory Compliance -sivulla osoitteessa dell.com/regulatory\_compliance.

#### <span id="page-46-1"></span>Esitoimenpiteet

- 1 Irrota akku. Katso kohtaa ["Akun irrottaminen" sivulla](#page-9-2) 10.
- 2 Irrota muistimoduulit. Katso kohtaa ["Muistimoduulien irrottaminen" sivulla](#page-12-3) 13.
- 3 Irrota optisen aseman kokoonpano. Katso kohtaa ["Optisen aseman irrottaminen"](#page-15-3)  [sivulla](#page-15-3) 16.
- 4 Irrota kiintolevykokoonpano. Katso kohtaa ["Kiintolevyaseman irrottaminen"](#page-18-3)  [sivulla](#page-18-3) 19.
- 5 Irrota näppäimistö. Katso kohtaa ["Näppäimistön irrottaminen" sivulla](#page-21-3) 22.
- 6 Irrota alaosan suojus. Katso kohtaa ["Alaosan suojuksen irrottaminen" sivulla](#page-26-3) 27.
- 7 Irrota langaton kortti. Katso kohtaa ["Langattoman kortin irrottaminen" sivulla](#page-31-3) 32.
- 8 Irrota USB-kortti. Katso kohtaa ["USB-kortin irrottaminen" sivulla](#page-36-3) 37.
- 9 Irrota jäähdytyskokoonpano. Katso kohtaa ["Jäähdytyskokoonpanon irrottaminen"](#page-33-3)  [sivulla](#page-33-3) 34.
- 10 Irrota nappiparisto. Katso kohtaa ["Nappipariston irrottaminen" sivulla](#page-29-3) 30.
- 11 Irrota kaiuttimet. Katso kohtaa ["Kaiuttimien irrottaminen" sivulla](#page-38-3) 39.
- 12 Irrota emolevy. Katso kohtaa ["Emolevyn irrottaminen" sivulla](#page-40-2) 41.
- 13 Irrota verkkolaiteliitin. Katso kohtaa ["Verkkolaiteliitännän irrottaminen" sivulla](#page-56-2) 57.

### <span id="page-47-0"></span>**Toimenpiteet**

- Merkitse kamera- ja antennikaapelien reititys muistiin ja irrota kaapelit kämmentuessa olevista reititysohjaimista.
- Irrota ruuvit, joilla näytön saranat kiinnittyvät kämmentukeen.

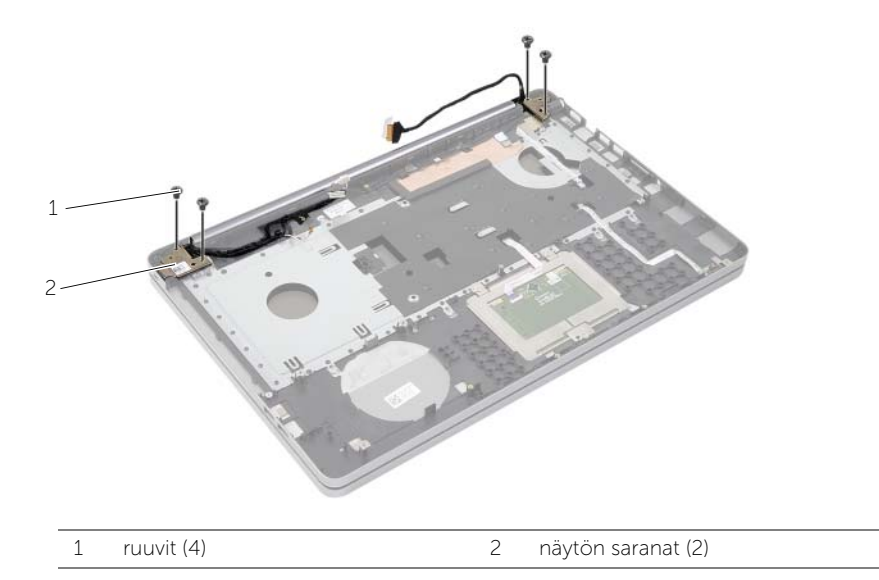

Nosta kämmentuki irti näytöstä.

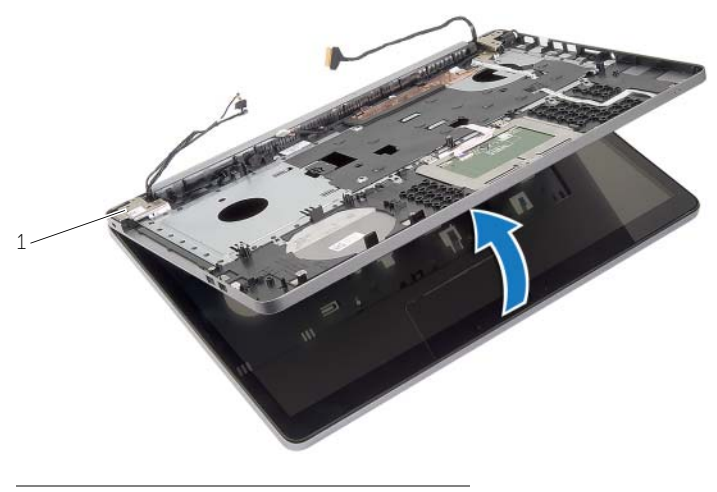

näytön saranat (2)

4 Nosta kämmentuen kielekkeitä varoen ja vapauta ne tietokoneen alaosan lovista.

VAROITUS: Irrota kämmentuki varovasti näytöstä siten, että näyttö ei vahingoitu.

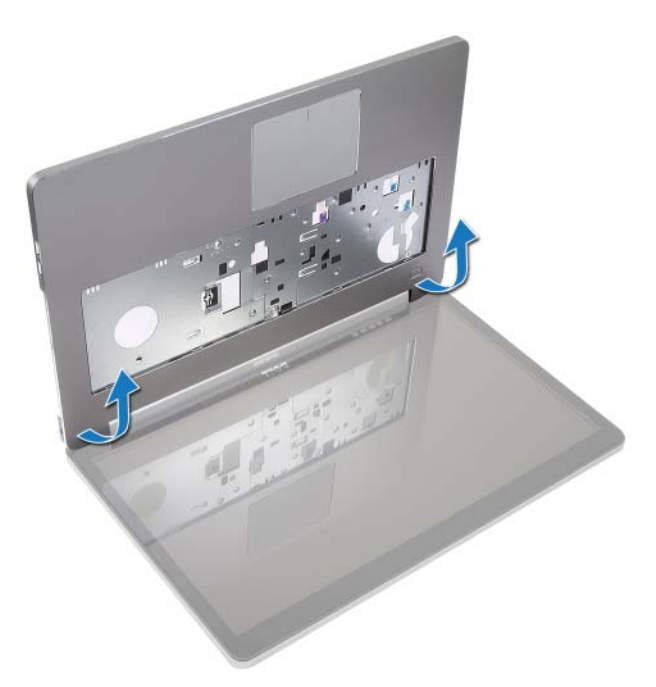

- 5 Nosta kämmentuki tietokoneesta.
- 6 Irrota USB-kortin kaapeli kämmentuesta.
- 7 Merkitse kiintolevyn kaapelin reititys muistiin ja irrota kiintolevyn kaapeli kämmentuessa olevista reititysohjaimista.

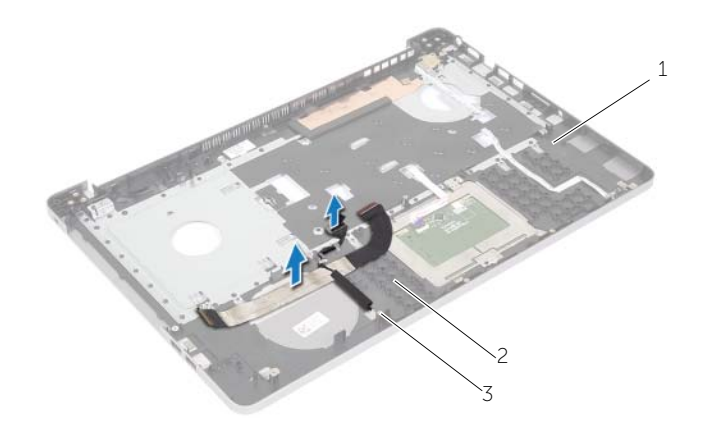

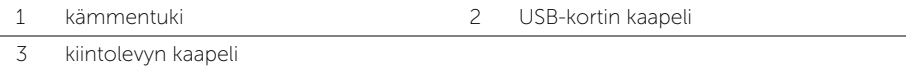

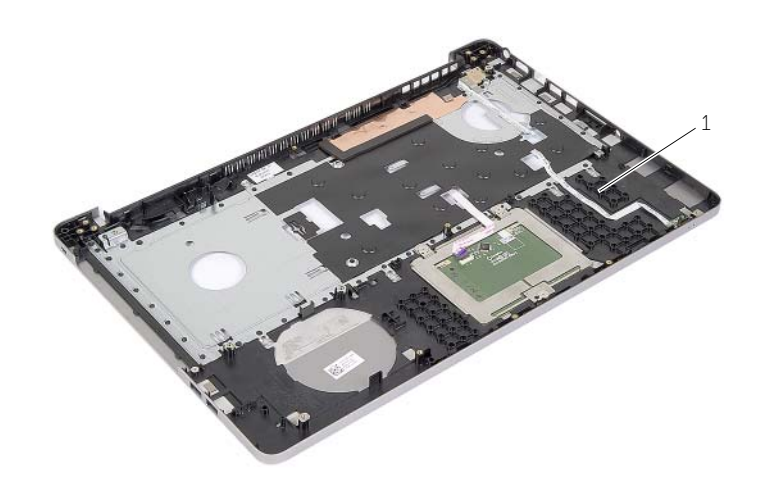

kämmentuki

### <span id="page-50-3"></span><span id="page-50-0"></span>Kämmentuen asentaminen

 $\bigwedge$  VAARA: Ennen kuin teet mitään toimia tietokoneen sisällä, lue tietokoneen mukana toimitetut turvallisuusohjeet ja noudata kohdassa ["Ennen kuin avaat](#page-6-3)  [tietokoneen kannen" sivulla](#page-6-3) 7 olevia ohjeita. Kun olet tehnyt toimet tietokoneen sisällä, toimi kohdan ["Tietokoneen sisäosan käsittelemisen jälkeen" sivulla](#page-8-1) 9 ohjeiden mukaan. Lisää parhaita turvallisuuskäytäntöjä on Regulatory Compliance -sivulla osoitteessa dell.com/regulatory\_compliance

#### <span id="page-50-1"></span>**Toimenpiteet**

- 1 Ohjaa kiintolevyn kaapeli kämmentuen reitytysohjaimien kautta.
- 2 Kiinnitä USB-kortin kaapeli kämmentuen USB-kortin salpaan.
- 3 Kohdista tietokoneen alaosan lovet kämmentuen kielekkeiden kanssa.
- 4 Painele kämmentuen reunoja siten, että se napsahtaa paikoilleen, ja sulje kämmentuki.
- 5 Asenna ruuvit, joilla näytön saranat kiinnittyvät kämmentukeen.
- <span id="page-50-2"></span>6 Ohjaa kamera- ja antennikaapelit kämmentuen reititysohjainten läpi.

- 1 Asenna verkkolaiteliitin. Katso kohtaa ["Verkkolaiteliitännän asentaminen" sivulla](#page-58-3) 59.
- 2 Asenna emolevy. Katso kohtaa ["Emolevyn asettaminen paikalleen" sivulla](#page-44-2) 45.
- 3 Asenna kaiuttimet. Katso kohtaa ["Kaiuttimien asentaminen" sivulla](#page-39-3) 40.
- 4 Asenna nappiparisto. Katso kohtaa ["Nappipariston asentaminen" sivulla](#page-30-3) 31.
- 5 Asenna jäähdytyskokoonpano. Katso kohtaa ["Jäähdytyskokoonpanon asentaminen"](#page-35-3)  [sivulla](#page-35-3) 36.
- 6 Asenna USB-kortti. Katso kohtaa ["USB-kortin asentaminen" sivulla](#page-37-3) 38.
- 7 Asenna langaton pienoiskortti. Katso kohtaa ["Langattoman kortin asentaminen"](#page-32-3)  [sivulla](#page-32-3) 33.
- 8 Asenna alaosan suojus. Katso kohtaa ["Alaosan suojuksen asentaminen" sivulla](#page-28-3) 29.
- 9 Asenna näppäimistö. Katso kohtaa ["Näppäimistön asentaminen" sivulla](#page-25-3) 26.
- 10 Asenna kiintolevykokoonpano. Katso kohtaa ["Kiintolevyn asentaminen" sivulla](#page-20-3) 21.
- 11 Asenna optisen aseman kokoonpano. Katso kohtaa "Optisen aseman asentaminen" [sivulla](#page-17-3) 18.
- 12 Asenna muistimoduulit. Katso kohtaa ["Muistimoduulien asentaminen" sivulla](#page-14-3) 15.
- 13 Aseta akku takaisin paikalleen. Katso kohtaa ["Akun asentaminen" sivulla](#page-11-2) 12.

<span id="page-51-3"></span><span id="page-51-0"></span>VAARA: Ennen kuin teet mitään toimia tietokoneen sisällä, lue tietokoneen mukana toimitetut turvallisuusohjeet ja noudata kohdassa ["Ennen kuin avaat](#page-6-3)  [tietokoneen kannen" sivulla](#page-6-3) 7 olevia ohjeita. Kun olet tehnyt toimet tietokoneen sisällä, toimi kohdan ["Tietokoneen sisäosan käsittelemisen jälkeen" sivulla](#page-8-1) 9 ohjeiden mukaan. Lisää parhaita turvallisuuskäytäntöjä on Regulatory Compliance -sivulla osoitteessa dell.com/regulatory\_compliance.

### <span id="page-51-1"></span>Esitoimenpiteet

- 1 Irrota akku. Katso kohtaa ["Akun irrottaminen" sivulla](#page-9-2) 10.
- 2 Irrota näppäimistö. Katso kohtaa ["Näppäimistön irrottaminen" sivulla](#page-21-3) 22.
- 3 Irrota alaosan suojus. Katso kohtaa ["Alaosan suojuksen irrottaminen" sivulla](#page-26-3) 27.
- 4 Irrota optisen aseman kokoonpano. Katso kohtaa ["Optisen aseman irrottaminen"](#page-15-3)  [sivulla](#page-15-3) 16.
- 5 Irrota kiintolevykokoonpano. Katso kohtaa "Kiintolevyaseman irrottaminen" [sivulla](#page-18-3) 19.
- 6 Irrota langaton pienoiskortti. Katso kohtaa ["Langattoman kortin irrottaminen"](#page-31-3)  [sivulla](#page-31-3) 32.

### <span id="page-51-2"></span>Toimenpiteet

- 1 Irrota näyttökaapeli emolevystä.
- 2 Irrota teippi USB-kortin kaapelista.
- 3 Nosta liittimen salpa ja irrota USB-kortin kaapeli emolevystä vetokielekkeen avulla.
- 4 Irrota kaiuttimen kaapeli emolevystä.
- 5 Irrota kiintolevyn kaapeli emolevystä.
- 6 Irrota verkkolaiteportin kaapeli emolevystä.
- 7 Irrota kamerakaapeli emolevystä.
- 8 Irrota ruuvi, jolla emolevy on kiinnitetty tietokoneen alaosaan.
- 9 Nosta emolevyä 45 asteen kulmassa ja irrota emolevyn portit tietokoneen alaosan paikoista.
- 10 Nosta emolevy ulos tietokoneen alaosasta.

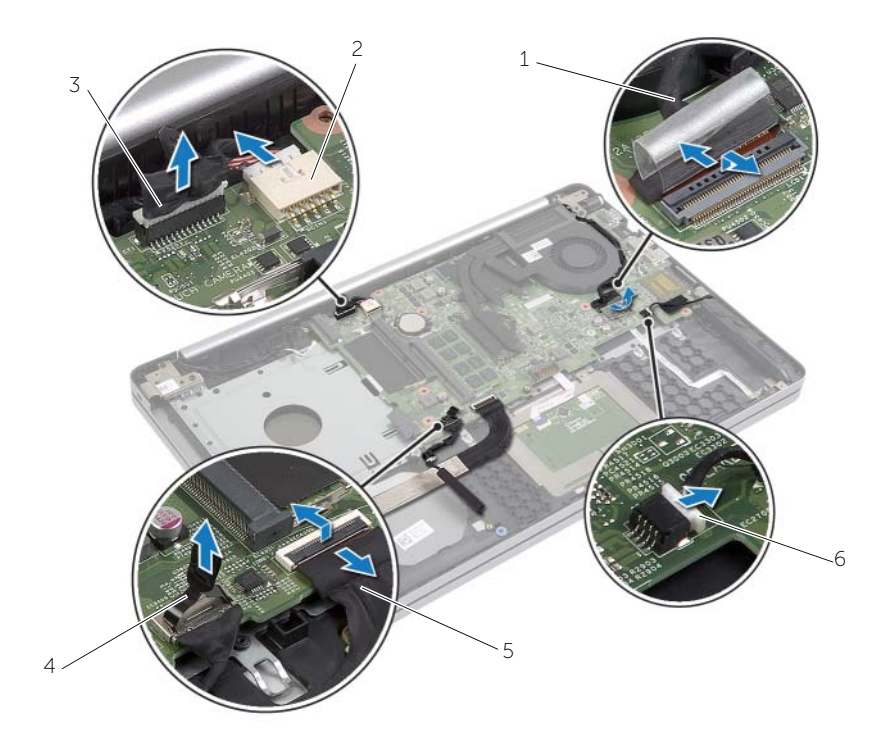

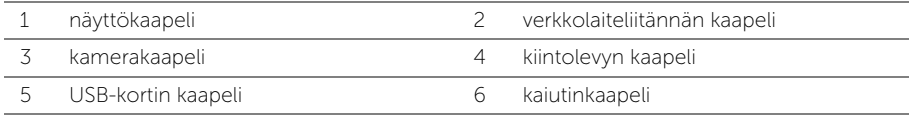

- 11 Merkitse kamera- ja antennikaapelien reititys muistiin ja irrota kaapelit kämmentuessa olevista reititysohjaimista.
- 12 Irrota ruuvit, joilla näytön saranat kiinnittyvät kämmentukeen.

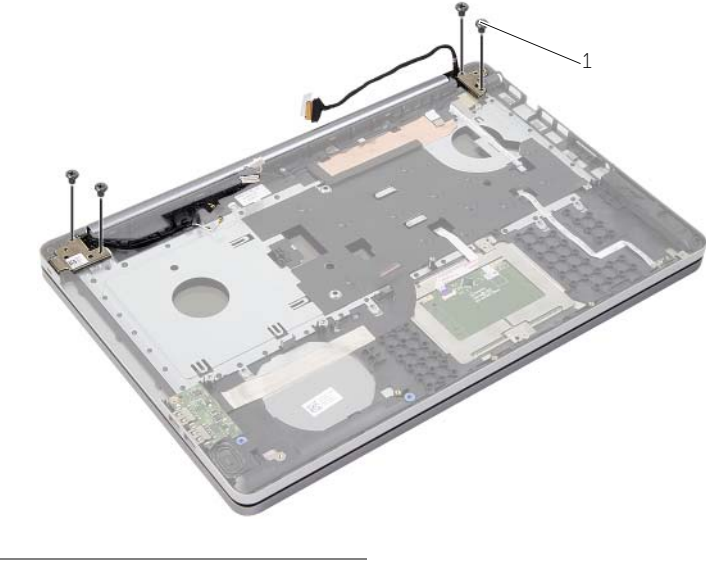

- 1 ruuvit (4)
- 13 Nosta kämmentuki irti näytöstä.

![](_page_53_Picture_5.jpeg)

14 Nosta kämmentuen kielekkeitä varoen ja vapauta ne tietokoneen alaosan lovista.

VAROITUS: Irrota kämmentuki varovasti näytöstä siten, että näyttö ei vahingoitu.

![](_page_54_Picture_2.jpeg)

15 Vedä ja nosta kämmentuki irti näytöstä.

![](_page_54_Picture_4.jpeg)

1 näyttö

### <span id="page-55-3"></span><span id="page-55-0"></span>Näyttöyksikön asentaminen

 $\bigwedge$  VAARA: Ennen kuin teet mitään toimia tietokoneen sisällä, lue tietokoneen mukana toimitetut turvallisuusohjeet ja noudata kohdassa ["Ennen kuin avaat](#page-6-3)  [tietokoneen kannen" sivulla](#page-6-3) 7 olevia ohjeita. Kun olet tehnyt toimet tietokoneen sisällä, toimi kohdan ["Tietokoneen sisäosan käsittelemisen jälkeen" sivulla](#page-8-1) 9 ohjeiden mukaan. Lisää parhaita turvallisuuskäytäntöjä on Regulatory Compliance -sivulla osoitteessa dell.com/regulatory\_compliance.

### <span id="page-55-1"></span>**Toimenpiteet**

- 1 Aseta kämmentuki näytö päälle.
- 2 Kohdista kämmentuen ruuvinreiät näytön saranoiden ruuvinreikien kanssa ja sulje kämmentuki painamalla näytön saranoita alaspäin.
- 3 Asenna ruuvit, joilla näytön saranat kiinnittyvät kämmentukeen.
- 4 Ohjaa kamera- ja antennikaapelit kämmentuen reititysohjainten läpi.
- 5 Asenna emolevy tietokoneen alaosaan.
- 6 Kiinnitä ruuvi, jolla emolevy on kiinnitetty tietokoneen alaosaan.
- 7 Kytke kameran kaapeli emolevyyn.
- 8 Kytke verkkolaiteportin kaapeli emolevyyn.
- 9 Kytke kiintolevyn kaapeli emolevyyn.
- 10 Kytke kaiuttimen kaapeli emolevyyn.
- 11 Työnnä USB-kortin kaapeli kiinnityssalpaan ja kytke se emolevyyn napsauttamalla se paikoilleen.
- 12 Liimaa teippi USB-kortin kaapeliin.
- <span id="page-55-2"></span>13 Kiinnitä näyttökaapeli emolevyyn.

- 1 Asenna langaton pienoiskortti. Katso kohtaa ["Langattoman kortin asentaminen"](#page-32-3)  [sivulla](#page-32-3) 33.
- 2 Asenna alaosan suojus. Katso kohtaa ["Alaosan suojuksen asentaminen" sivulla](#page-28-3) 29.
- 3 Asenna näppäimistö. Katso kohtaa ["Näppäimistön asentaminen" sivulla](#page-25-3) 26.
- 4 Asenna kiintolevykokoonpano. Katso kohtaa ["Kiintolevyn asentaminen" sivulla](#page-20-3) 21.
- 5 Asenna optisen aseman kokoonpano. Katso kohtaa ["Optisen aseman asentaminen"](#page-17-3)  [sivulla](#page-17-3) 18.
- 6 Aseta akku takaisin paikalleen. Katso kohtaa ["Akun asentaminen" sivulla](#page-11-2) 12.

### <span id="page-56-2"></span><span id="page-56-0"></span>Verkkolaiteliitännän irrottaminen

 $\bigwedge$  VAARA: Ennen kuin teet mitään toimia tietokoneen sisällä, lue tietokoneen mukana toimitetut turvallisuusohjeet ja noudata kohdassa ["Ennen kuin avaat](#page-6-3)  [tietokoneen kannen" sivulla](#page-6-3) 7 olevia ohjeita. Kun olet tehnyt toimet tietokoneen sisällä, toimi kohdan ["Tietokoneen sisäosan käsittelemisen jälkeen" sivulla](#page-8-1) 9 ohjeiden mukaan. Lisää parhaita turvallisuuskäytäntöjä on Regulatory Compliance -sivulla osoitteessa dell.com/regulatory\_compliance.

#### <span id="page-56-1"></span>Esitoimenpiteet

- 1 Irrota akku. Katso kohtaa ["Akun irrottaminen" sivulla](#page-9-2) 10.
- 2 Irrota optisen aseman kokoonpano. Katso kohtaa ["Optisen aseman irrottaminen"](#page-15-3)  [sivulla](#page-15-3) 16.
- 3 Irrota kiintolevykokoonpano. Katso kohtaa "Kiintolevyaseman irrottaminen" [sivulla](#page-18-3) 19.
- 4 Irrota alaosan suojus. Katso kohtaa ["Alaosan suojuksen irrottaminen" sivulla](#page-26-3) 27.
- 5 Irrota muistimoduuli(t). Katso kohtaa ["Muistimoduulien irrottaminen" sivulla](#page-12-3) 13.
- 6 Irrota näppäimistö. Katso kohtaa ["Näppäimistön irrottaminen" sivulla](#page-21-3) 22.
- 7 Irrota rannetuki. Katso kohtaa ["Kämmentuen irrottaminen" sivulla](#page-46-2) 47.
- 8 Irrota langaton mini-kortti. Katso kohtaa "Langattoman kortin irrottaminen" [sivulla](#page-31-3) 32.
- 9 Irrota emolevy. Katso kohtaa ["Emolevyn irrottaminen" sivulla](#page-40-2) 41.
- 10 Irrota näyttö. Katso kohtaa ["Näytön irrottaminen" sivulla](#page-51-3) 52.

### <span id="page-57-0"></span>**Toimenpiteet**

- Vapauta verkkolaitteen portin kaapeli tietokoneen alaosan reititysohjaimista.
- Irrota ruuvi, jolla verkkolaitteen portti kiinnittyy alaosaan.
- Nosta verkkolaitteen portti ja sen kaapeli pois tietokoneen rungosta.

![](_page_57_Picture_4.jpeg)

### <span id="page-58-3"></span><span id="page-58-0"></span>Verkkolaiteliitännän asentaminen

 $\bigwedge$  VAARA: Ennen kuin teet mitään toimia tietokoneen sisällä, lue tietokoneen mukana toimitetut turvallisuusohjeet ja noudata kohdassa ["Ennen kuin avaat](#page-6-3)  [tietokoneen kannen" sivulla](#page-6-3) 7 olevia ohjeita. Kun olet tehnyt toimet tietokoneen sisällä, toimi kohdan ["Tietokoneen sisäosan käsittelemisen jälkeen" sivulla](#page-8-1) 9 ohjeiden mukaan. Lisää parhaita turvallisuuskäytäntöjä on Regulatory Compliance -sivulla osoitteessa dell.com/regulatory\_compliance.

#### <span id="page-58-1"></span>**Toimenpiteet**

- 1 Työnnä verkkolaitteen portti paikoilleen.
- 2 Kiinnitä ruuvi, jolla verkkolaiteliitin kiinnitetään tietokoneen runkoon.
- <span id="page-58-2"></span>3 Pujota verkkolaitteen portin kaapeli kaapelointiohjainten läpi tietokoneen rungosta.

- 1 Asenna näyttö. Katso kohtaa ["Näyttöyksikön asentaminen" sivulla](#page-55-3) 56.
- 2 Asenna emolevy. Katso kohtaa ["Emolevyn asettaminen paikalleen" sivulla](#page-44-2) 45.
- 3 Asenna langaton mini-kortti. Katso kohtaa "Langattoman kortin asentaminen" [sivulla](#page-32-3) 33.
- 4 Asenna kämmentuki. Katso kohtaa ["Kämmentuen asentaminen" sivulla](#page-50-3) 51.
- 5 Asenna näppäimistö. Katso kohtaa ["Näppäimistön asentaminen" sivulla](#page-25-3) 26.
- 6 Asenna alaosan suojus. Katso kohtaa ["Alaosan suojuksen asentaminen" sivulla](#page-28-3) 29.
- 7 Asenna optisen aseman kokoonpano. Katso kohtaa ["Optisen aseman asentaminen"](#page-17-3)  [sivulla](#page-17-3) 18.
- 8 Asenna kiintolevykokoonpano. Katso kohtaa ["Kiintolevyn asentaminen" sivulla](#page-20-3) 21.
- 9 Aseta akku takaisin paikalleen. Katso kohtaa ["Akun asentaminen" sivulla](#page-11-2) 12.

<span id="page-59-0"></span>Voit joutua flash-päivittämään BIOS:in, kun päivitys on saatavilla tai kun vaihdat emolevyn. BIOS:in flash-päivitys:

- 1 Käynnistä tietokone.
- 2 Siirry osoitteeseen dell.com/support.
- 3 Jos tiedät tietokoneen palvelutunnuksen, kirjoita tietokoneen palvelutunnus ja napsauta Lähetä.

Jos et tiedä tietokoneen palvelutunnusta, napsauta Tunnista palvelutunnus salliaksesi tietokoneen palvelutunnuksen automaattihaun.

![](_page_59_Picture_6.jpeg)

HUOMAUTUS: Jos palvelutunnuksen automaattinen haku ei onnistu, valitse tuotteesi tuoteluokista.

- 4 Valitse Ohjaimet ja ladattavat tiedostot.
- 5 Valitse Käyttöjärjestelmä-valintaluettelosta tietokoneeseen asennettu käyttöjärjestelmä.
- 6 Valitse BIOS.
- 7 Napsauta Lataa tiedosto ladataksesi tietokoneen BIOS:in tuoreimman version.
- 8 Valitse seuravalta sivulta Yhden tiedoston lataus ja napsauta Jatka.
- 9 Tallenna tiedosto latauksen päätyttyä ja siirry kansioon, johon tallensit BIOS-päivitystiedoston.
- 10 Kaksoisnapsauta BIOS-päivitystiedoston kuvaketta ja noudata näytön ohjeita.